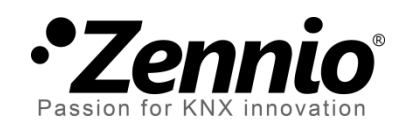

# **Fan coil 'Relays'**

## **Módulo para el control de** *fan coils* **con válvulas todo-nada o de tres puntos y ventilador controlado por relés**

Edición del manual: [0.2]\_a

[www.zennio.com](http://zennio.com/)

## <span id="page-1-0"></span>**CONTENIDO**

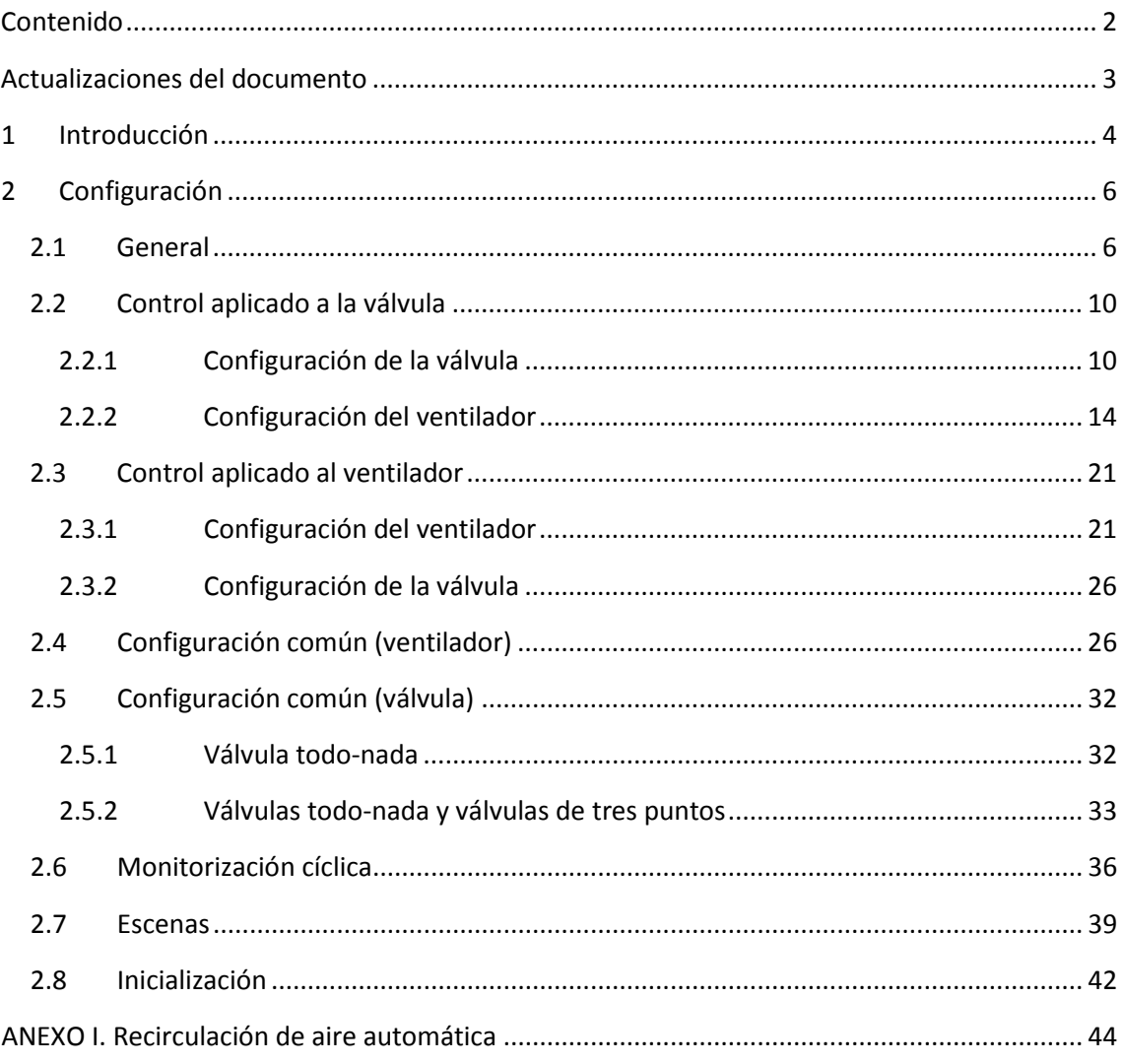

## <span id="page-2-0"></span>**ACTUALIZACIONES DEL DOCUMENTO**

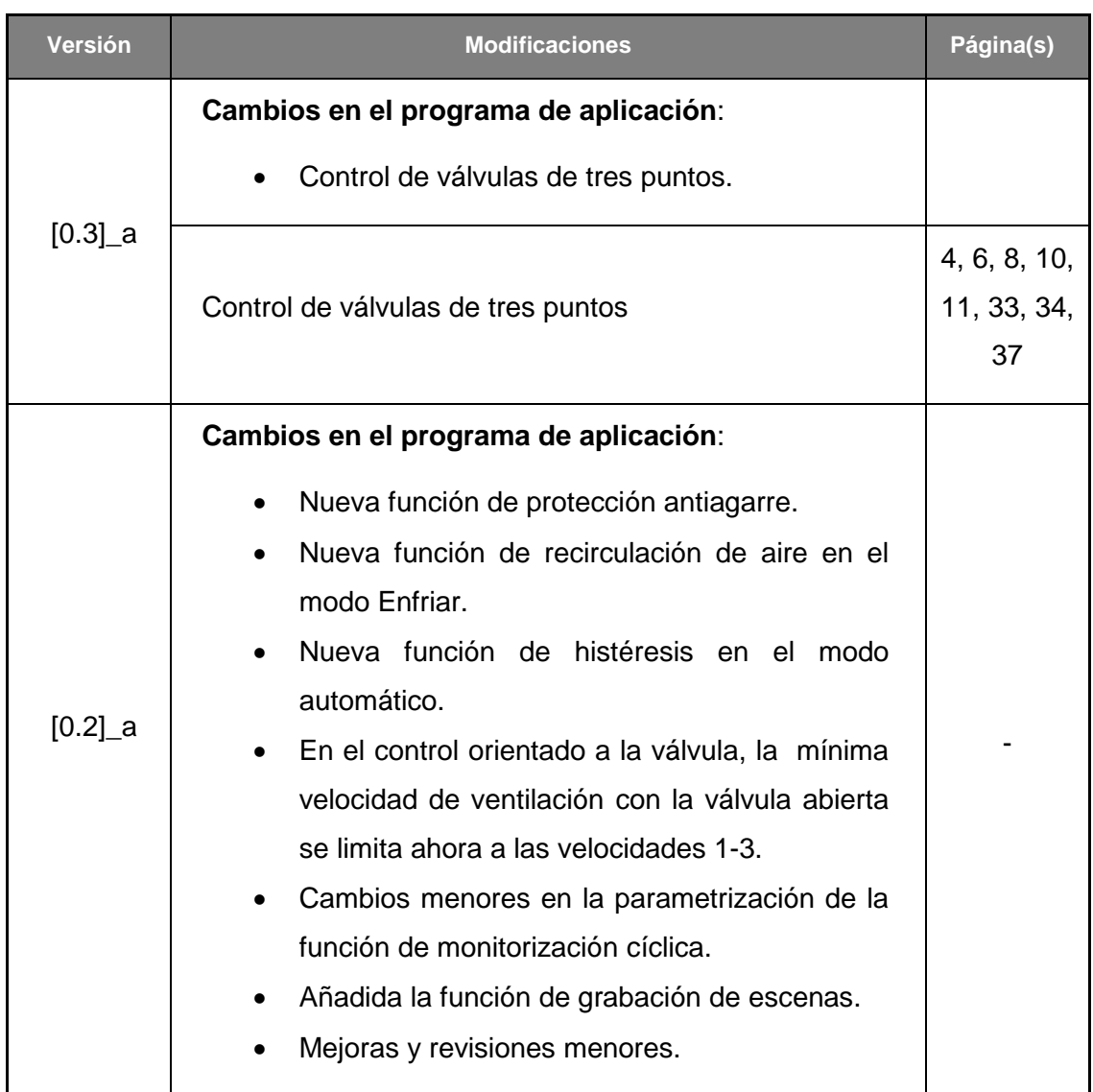

## <span id="page-3-0"></span>**1 INTRODUCCIÓN**

Algunos de los dispositivos Zennio incorporan **el módulo Fan coil 'Relays'**, que permite controlar unidades de *fan coil* (ventiloconvectores), integradas o externas, en las que tanto la apertura de las válvulas como la conmutación entre las distintas velocidades del ventilador se pueden controlar a través de **salidas binarias** (relés).

Cada **par de tubos** compone un circuito de agua cuyo flujo puede controlarse con:

- **Una válvula todo / nada**, cuyo movimiento de apertura y cierre se gestiona mediante **una única salida binaria**, o bien
- **Una válvula de tres puntos**, cuyo movimiento de apertura y cierre se gestiona mediante **dos salidas binarias**, cada una de las cuales controla uno de los sentidos de movimiento.

Los dispositivos con el módulo Fan coil 'Relays' incorporan hasta dos salidas binarias para control de válvulas, lo que permite actuar sobre *fan coils* de **dos tubos** (con una válvula todo / nada o con una válvula de tres puntos) o de **cuatro tubos** (dos válvulas todo / nada).

Típicamente, los dos circuitos de un *fan coil* de cuatro tubos se corresponderán con **refrigeración** (válvula de frío) y **calefacción** (válvula de calor), por lo que ambos modos estarán disponibles durante el funcionamiento del dispositivo. El circuito único de un *fan coil* de dos tubos, por su parte, podrá configurarse como:

- Refrigeración
- Calefacción
- Refrigeración y calefacción

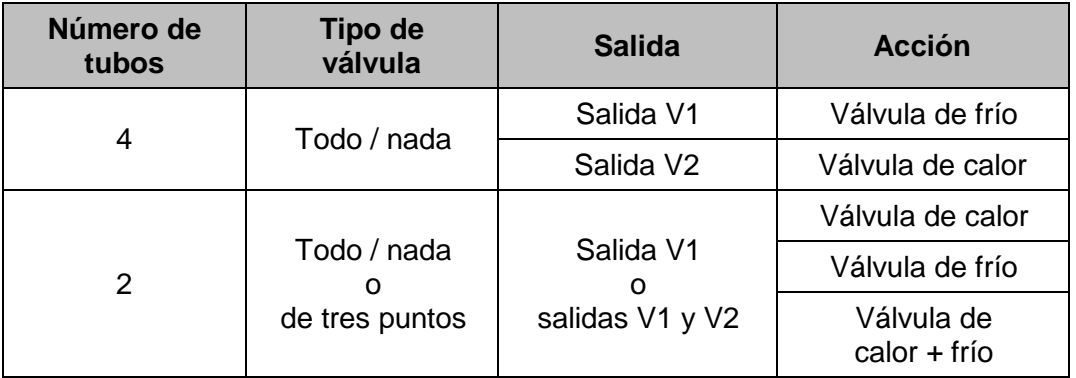

**Tabla 1** Funciones de las salidas binarias asociadas a las válvulas.

Por su parte, para el control de la velocidad de ventilación se dispondrá de otras tres salidas binarias, que funcionarán de manera **conmutada** (un relé único para cada velocidad) o **acumulativa** (más relés cerrados para más velocidad), según se configure.

Se recomienda consultar el manual de usuario y la hoja técnica específicos de cada dispositivo Zennio para confirmar la funcionalidad disponible o no, así como para obtener instrucciones específicas sobre la conexión e instalación.

## **1.1 INICIALIZACIÓN DE LAS VÁLVULAS DE TRES PUNTOS**

Las válvulas de tres puntos se controlan aplicando corriente a uno de sus dos cables, dependiendo del sentido de movimiento deseado (apertura o cierre). Al contrario que las válvulas todo-nada, cuya posición instantánea depende solamente de si el relé del actuador se encuentra abierto o cerrado, la posición final de las válvulas de tres puntos depende de durante cuánto tiempo el actuador haya estado aplicando esa corriente, pues una vez deja de aplicarla la válvula permanece inmóvil

Por tanto, el actuador desconoce la posición real de la válvula y podrá únicamente deducirla a partir de los tiempos de actuación. Esto implica que deben parametrizarse unos tiempos de actuación específicos para cada válvula. Y además, deberá **ponerse en marcha el actuador, al término de la descarga desde ETS, teniendo cerradas las válvulas de tres puntos**, pues se asumirá que ese es su estado inicial.

En cualquier caso, el módulo *Fan coil* 'Relays' proporciona algunos parámetros, como el tiempo adicional o el ajuste automático de la válvula, que ayudan a asegurar la precisión del estado de la válvula que asume el actuador.

## <span id="page-5-0"></span>**2 CONFIGURACIÓN**

### <span id="page-5-1"></span>**2.1 GENERAL**

Lo primero que debe configurarse es el tipo de *fan coil* que se desea controlar mediante el módulo Fan coil 'Relays':

- *Fan coil* de **cuatro tubos y dos válvulas**, lo que requerirá la gestión simultánea de dos circuitos independientes (calefacción y refrigeración),
- *Fan coil* de **dos tubos y una válvula**, lo que requerirá la gestión de un único circuito (calefacción, o refrigeración, o ambos).

**Nota**: *las válvulas de tres puntos requieren de dos salidas de relé (una por sentido de movimiento). Dependiendo del número de salidas de relé disponibles en el actuador, la configuración de válvulas de tres puntos podría no estar disponible para* fan coils *de cuatro tubos*.

Seguidamente, se debe configurar el **tipo de control**, según sobre qué elemento (válvulas o ventilador) se aplique el control principal. Según se elija uno u otro, variará notablemente la forma de operar del dispositivo:

- **Control aplicado a las válvulas**: el control del módulo del *fan coil* recaerá sobre la válvula, quedando el estado del ventilador condicionado en gran medida por las acciones llevadas a cabo sobre la válvula. La configuración vinculada a este tipo de control se explicará en la sección [2.2.](#page-9-0)
- **Control aplicado al ventilador**: el control del módulo del *fan coil* recaerá sobre el ventilador, quedando el estado de la válvula condicionado en gran medida por las acciones llevadas a cabo sobre el ventilador. La configuración vinculada a este tipo de control se explicará en la sección [2.3.](#page-20-0)

Ciertas configuraciones son **comunes a ambos tipos de control**. Estas configuraciones comunes se exponen en las secciones [2.4](#page-25-1) y [2.5.](#page-31-0)

Además del tipo de *fan coil* y del tipo de control, la configuración general abarca las siguientes opciones:

**Número de velocidades del ventilador**: se puede controlar hasta tres velocidades de ventilación, aunque es posible habilitar sólo una, o sólo dos,

dependiendo del ventilador. Esto afecta al número de relés utilizados para el control del ventilador.

- **Monitorización cíclica de la orden de control**: ver sección [2.6.](#page-35-0)
- **Escenas**: ver sección [2.7.](#page-38-0)
- *Fan coil* **siempre encendido**: es posible habilitar un objeto de comunicación para el encendido o el apagado del módulo de *fan coil*, así como su correspondiente objeto de estado. Alternativamente, se puede configurar el módulo para que el control permanezca siempre en funcionamiento.
- **Recirculación de aire automática en modo enfriar**: establece si, en el modo Enfriar, el ventilador deberá o no permanecer encendido (mejorando así el confort del usuario) cuando la válvula esté cerrada. Por defecto esta opción se encuentra habilitada (ver [ANEXO I. Recirculación de aire automática\)](#page-43-0).
- **Inicialización**: establece si se desea que, al arranque del dispositivo, el módulo Fan coil 'Relays' mantenga su estado anterior o si, por el contrario, se desea personalizar la inicialización (ver sección [2.8\)](#page-41-0).
- **Acción ante fallo de bus**: permite configurar si ante un fallo del bus KNX el módulo permanece tal cual, o bien cierra la válvula y apaga el ventilador.

#### **PARAMETRIZACIÓN ETS**

Tras la habilitación de un módulo de *fan coil*, estará disponible en el árbol de pestañas de ETS una categoría llamada "Fan coil n", en donde "n" se corresponde con un número. A su vez, dentro de esta categoría estará por defecto disponible la **pestaña "Configuración"**, con los siguientes parámetros generales.

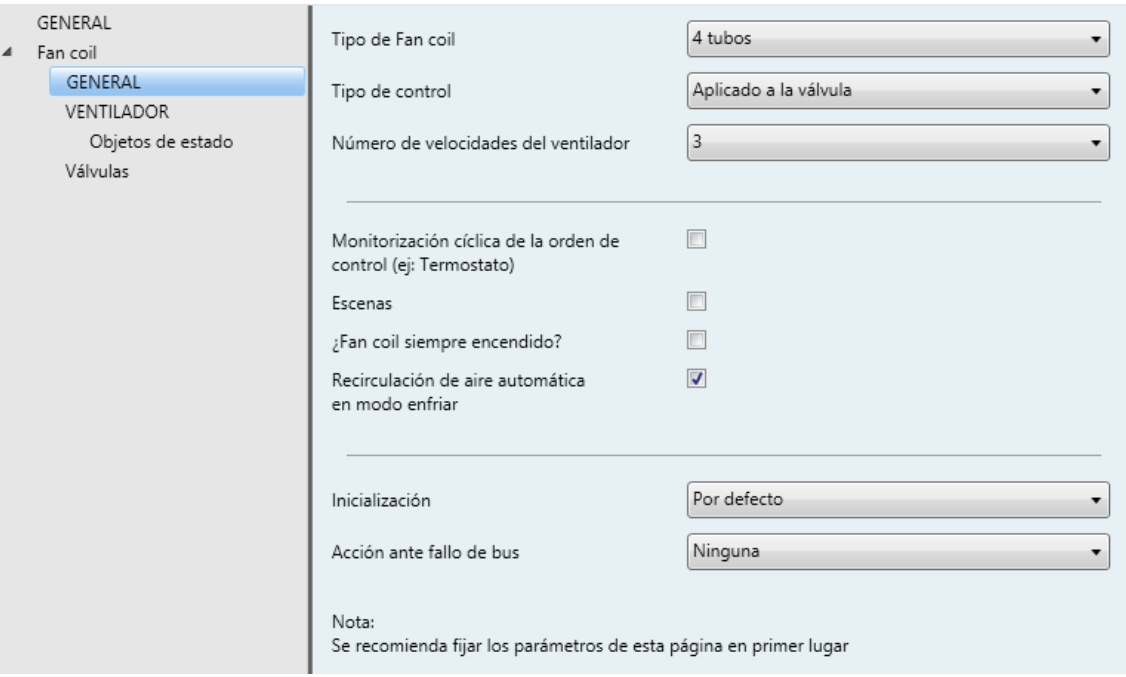

**Figura 1.** Fan coil - Configuración general

- **Tipo de** *fan coil*: "2 tubos" o "4 tubos".
- **Modo** (sólo para dos tubos): "Calentar", "Enfriar" o "Calentar + Enfriar".

En caso de seleccionar "Calentar + Enfriar" o de que el fan coil se haya configurado con tipo "4 tubos", existirá un objeto de un byte ("**[FCn] Modo**") para la selección del modo deseado (0 = enfriar; 1 = calentar), así como el correspondiente objeto de estado.

**Tipo de válvula**: "Válvula todo-nada" o "Válvula de 3 puntos".

**Nota**: *las válvulas de tres puntos requieren de dos salidas de relé (una por sentido de movimiento). Dependiendo del número de salidas de relé disponibles en el actuador, la configuración de válvulas de tres puntos podría no estar disponible para* fan coils *de cuatro tubos*

**Tipo de control**: "Aplicado a la válvula" (ver sección [2.2\)](#page-9-0) o "Aplicado al ventilador" (ver sección [2.3\)](#page-20-0).

**Nota**: *las válvulas de tres puntos sólo permiten un control aplicado a la válvula, por lo que no se mostrará este parámetro*.

**Número de velocidades del ventilador**: "1", "2" o "3".

- **Monitorización cíclica de la orden de control**: habilita o inhabilita la pestaña "Monitorización cíclica" (ver sección [2.6\)](#page-35-0).
- **Escenas**: habilita o inhabilita la pestaña "Escenas" (ver sección [2.7\)](#page-38-0).
- *Fan coil* **siempre encendido**: habilita o inhabilita el funcionamiento continuo del módulo de control del *fan coil*. En caso de inhabilitarse esta opción, existirá un objeto binario ("**[FCn] On/Off**") para el encendido y el apagado del control, así como el correspondiente objeto de estado.
- **Recirculación de aire automática en modo enfriar**: habilita o inhabilita la recirculación de aire cuando, en el modo Enfriar, la válvula se cierre. Por defecto se encuentra habilitada (ver ANEXO I. Recirculación de aire [automática\)](#page-43-0).
- **Inicialización**: "Por defecto" o "Personalizada". La segunda opción añade una nueva entrada en el árbol de pestañas (ver sección [2.8\)](#page-41-0).
- **Acción ante fallo de bus**: "Ninguna" o "Cerrar válvula y apagar ventilador".

Salvo que se haya configurado el módulo de fan coil como siempre encendido, existirá un objeto para encenderlo (valor "1") o apagarlo (valor "0") llamado "**[FCn] On / Off**", así como su correspondiente objeto de estado.

## <span id="page-9-0"></span>**2.2 CONTROL APLICADO A LA VÁLVULA**

En este caso, el control se centrará en atender las órdenes sobre las válvulas que lleguen desde el bus.

Ciertas configuraciones adicionales deben hacerse independientemente del tipo de control elegido. Se recomienda por tanto la lectura de las secciones [2.4](#page-25-1) y [2.5.](#page-31-0)

#### <span id="page-9-1"></span>**2.2.1 CONFIGURACIÓN DE LA VÁLVULA**

Las válvulas de los tubos del *fan coil* pueden ser de tipo todo / nada o de tres puntos.

#### 2.2.1.1 VÁLVULA TODO-NADA

Las válvulas (o la válvula si son dos tubos) del tipo todo-nada pueden controlarse según dos enfoques diferentes, dependiendo del tipo de objeto de comunicación (de un byte o binario) mediante el cual el módulo externo de control termostático envíe las órdenes.

**Control PWM** (modulación por ancho de pulso): 1 bit.

La variable de control será de tipo **binario**, y le indicará a la válvula cuándo debe abrirse y cuándo cerrarse.

**Control PI** (proporción integral): 1 byte.

La variable de control será un valor de **porcentaje**, y le indicará a la válvula qué fracción de cada ciclo debe permanecer abierta. Por ejemplo, un valor del 50% le indicará que debe permanecer abierta durante la mitad del periodo.

Al tratarse de válvulas todo-nada, en el segundo caso, el módulo **efectuará igualmente un control PWM**, aunque calculado a partir de la variable de tipo porcentaje. Por ello es necesario definir por parámetro el tiempo de ciclo deseado para ese control PWM. En el primer caso, en cambio, ese tiempo de ciclo no será necesario **salvo para la gestión de las escenas** (sección [2.7\)](#page-38-0).

#### **PARAMETRIZACIÓN ETS**

Cuando el control se ha configurado como aplicado a la válvula y esta es de tipo todonada, la pestaña "Válvula" (o "Válvulas", si el *fan coil* es de cuatro tubos) muestra las siguientes opciones específicas (para el resto de las opciones, ver la sección [2.5\)](#page-31-0):

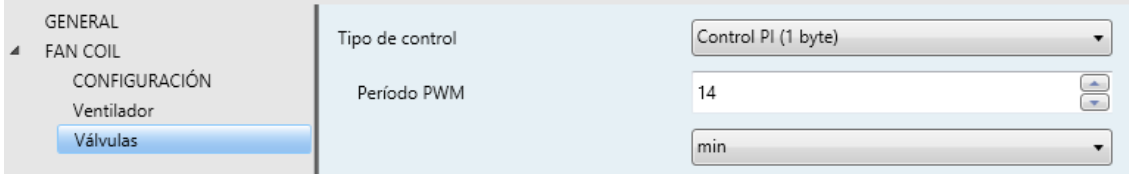

**Figura 2.** Opciones de tipo de control para la válvula todo-nada.

- **Tipo de control**: "Control PI (1 byte)" o "Variable de control (1 bit)".
	- Control PI (1 byte): se habilitan los objetos "**[FCn] Válvula enfriar: control PI (continuo)**" y/o "**[FCn] Válvula calentar: control PI (continuo)**", destinados a recibir desde el bus el valor de porcentaje del control PI.
	- Variable de control (1 bit): se habilitan los objetos "**[FCn] Válvula enfriar: variable de control (1 bit)**" y/o "**[FCn] Válvula calentar: variable de control (1 bit)**", destinados a recibir desde el bus las órdenes de apertura o cierre de la válvula.

En cualquiera de los casos, estarán disponibles los objetos de estado "**[FCn] Válvula enfriar (estado)**" y "**[FCn] Válvula calentar (estado)**", o bien, en el caso de haber sólo dos tubos, el objeto único "**[FCn] Válvula (estado)**". El valor "1" en estos objetos significa válvula abierta, mientras que el valor "0" implica válvula cerrada.

**Período PWM**: define el período del control PWM (3 – 1440 minutos, o 1 – 24 horas). En el caso de haber seleccionado "Control PWM (1 bit)" en el parámetro anterior, el período es intrínseco a la señal de control recibida, por lo que este parámetro sólo se requiere para la gestión de las escenas.

#### 2.2.1.2 VÁLVULA DE TRES PUNTOS

Las válvulas de tres puntos pueden controlarse mediante un objeto de control de un byte para cada modo (enfriar/calentar). A través de él se recibirán las órdenes del módulo externo de control termostático. De este modo, al recibirse un valor entre 0% y 100%, se suministrará corriente por la salida correspondiente (en función del sentido de movimiento), interrumpiéndose una vez se alance la posición establecida.

Cabe mencionar que para este tipo de válvula se aplica un **escalado** sobre la señal de control.

#### **PARAMETRIZACIÓN ETS**

Cuando el control se ha configurado como aplicado a la válvula y ésta es de 3 puntos, la pestaña "Válvula" muestra las siguientes opciones específicas (para el resto de las opciones, ver la sección [2.5\)](#page-31-0):

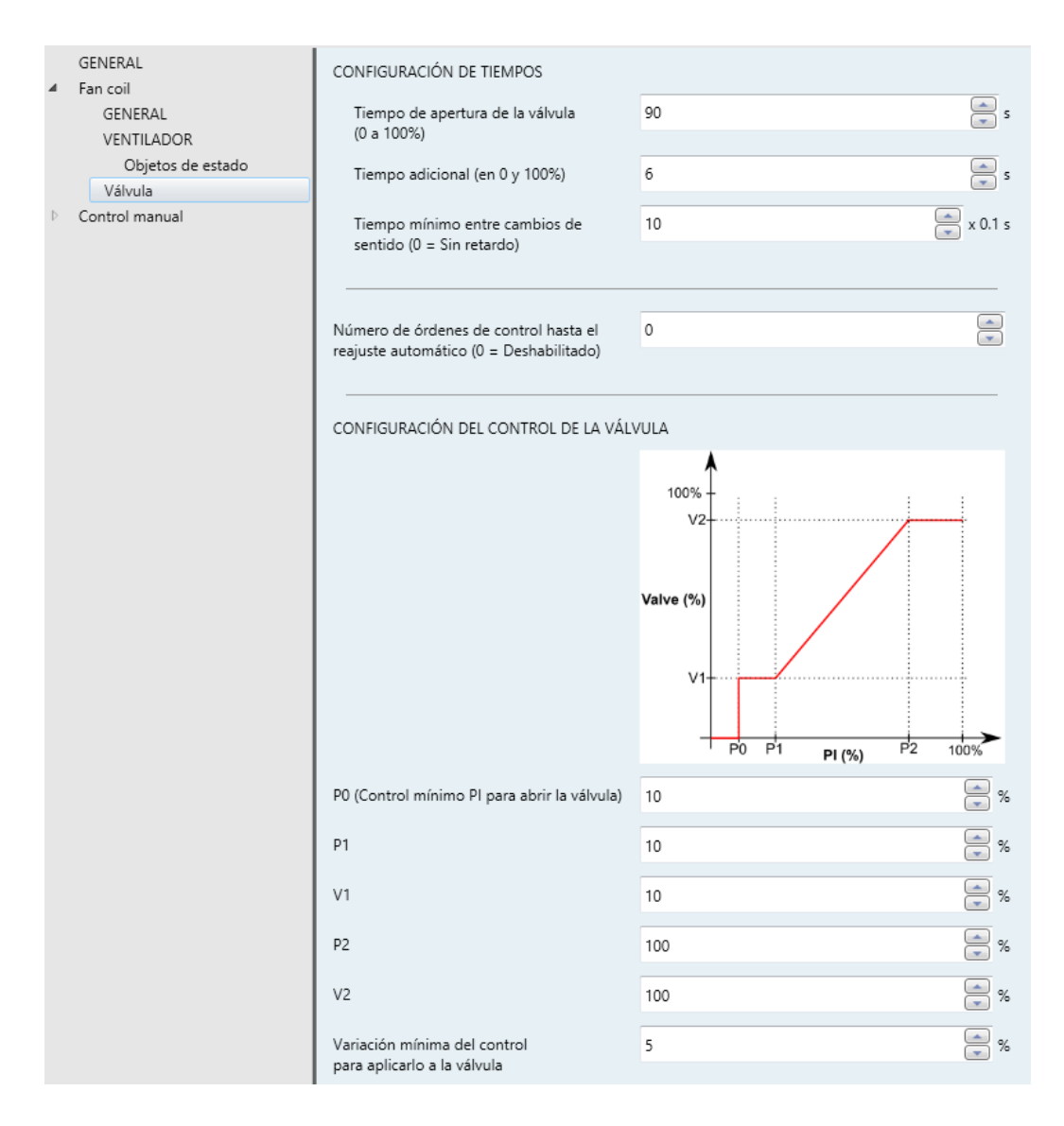

**Figura 3.** Opciones de tipo de control para la válvula de 3 puntos

Respecto a la **temporización del movimiento**:

**Tiempo de apertura de la válvula**: permite definir el tiempo (entre 1 y 65535 segundos) que tarda en abrirse o cerrarse por completo la válvula. El tiempo de actuación para una posición de destino (recibida a través del objeto "**[FCn] Válvula calentar: control PI (continuo)**" o "**[FCn] Válvula enfriar: control PI (continuo)**") será proporcional a este tiempo.

- **Tiempo adicional**: especifica un tiempo de actuación adicional al alcanzarse el 0% y el 100%, entre 1 y 65535 segundos, para garantizar la sincronización entre la posición real y la mostrada por el objeto de estado ("**[FCn] Válvula (estado)**").
- **Tiempo mínimo entre cambios de sentido**: tiempo de seguridad que el dispositivo esperará antes de accionar un movimiento de la válvula en sentido contrario al último (entre 0 y 255 décimas de segundo).
- **Número de órdenes de control hasta el reajuste automático**: número de órdenes (entre 0 y 65535) al cabo de las cuales el dispositivo efectuará un cierre automático de la válvula (recuperándose después la posición previa) a fin de garantizar la sincronía entre la posición real de la válvula y el valor del objeto. Este contador se reinicia en caso de que alguna de las órdenes suponga una apertura o un cierre completos de la válvula.

**Ejemplo**: *reajuste automático de la válvula*.

*Suponiendo que se haya configurado el número de órdenes de control hasta el reajuste igual a 3 y que la válvula se encuentre completamente cerrada (0%), se envían los siguientes valores de control a la válvula:*

- $\cdot$ *50% La válvula se posiciona en el 50% y se incrementa el contador (n = 1)*
- *25% La válvula se posiciona en el 25% y se incrementa el contador (n = 2)*
- *40% La válvula se posiciona en el 40% y se incrementa el contador (n = 3)*
- $\cdot$ *60% Como n = 3, en primer lugar la válvula se cierra por completo (0%); una vez que ha finalizado ese movimiento, vuelve al 60% (y se establece n = 1)*

En cuanto a la configuración del control de la válvula**,** los siguientes parámetros permiten definir el **escalado de la orden de control**:

- **P0**: establece un límite (entre 0% y 100%) por debajo del cual toda orden de control recibida implicará una apertura de la válvula del 0%.
- **P1** y **V1**: establece un límite (entre 0% y 100%) y un nivel de apertura (de nuevo, entre el 0% y el 100%) tales que toda orden de control con un valor comprendido entre P0 y P1 conllevará una apertura V1.

**P2** y **V2**: establece un límite (entre 0% y 100%) y un nivel de apertura (de nuevo, entre el 0% y el 100%) tales que toda orden de control con un valor comprendido entre P1 y P2 conllevará un valor proporcional a (V2 – V1):

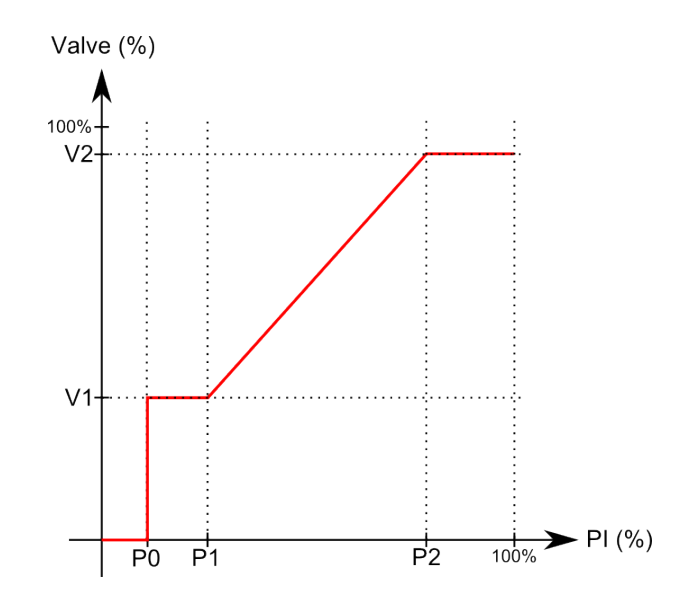

**Figura 4.** Diagrama de escalado de la orden de control

**Variación mínima del control para aplicarlo a la válvula**: establece el mínimo incremento o decremento del objeto de posición de la válvula, entre 0% y 50%, que ocasionará una actuación real sobre la válvula. Puede ser de utilidad para evitar un uso excesivo de la válvula.

**Nota**: *una parametrización inadecuada podría provocar comportamientos indeseados*.

#### <span id="page-13-0"></span>**2.2.2 CONFIGURACIÓN DEL VENTILADOR**

El control del ventilador puede ser **manual** (la velocidad de ventilación se controlará externamente), **automático** (la velocidad de ventilación la controlará el propio módulo) **o ambos**. El modo de control automático se puede configurar para que dependa del valor de unos objetos o de otros:

- El valor del **objeto de control PI** (continuo).
- La **diferencia** entre la temperatura ambiente y la consigna.

Cuando se permite tanto el control automático como el manual, existirá un objeto para cambiar de un modo de control al otro, así como un objeto de estado. Además, se podrá parametrizar cuál de ambos modos de control estará activo **tras programación**, así como una **temporización** de manera que el control vuelva a ser automático tras un tiempo de inactividad en control manual. Este tiempo de inactividad se refiere al tiempo desde que se recibió la última orden manual de control del ventilador.

Por otro lado, opcionalmente se puede configurar la **mínima velocidad que se permite en el ventilador cuando la válvula está abierta**. Nótese que no se ofrece la velocidad 0 (ventilador apagado) debido a que resulta carente de utilidad y a que la ausencia de ventilación con la válvula abierta podría llegar a ocasionar daños en la instalación.

#### **PARAMETRIZACIÓN ETS**

Cuando el control se ha configurado como aplicado a la válvula, la pestaña "Ventilador" muestra las siguientes opciones específicas (para el resto de las opciones, ver la sección [2.4\)](#page-25-1).

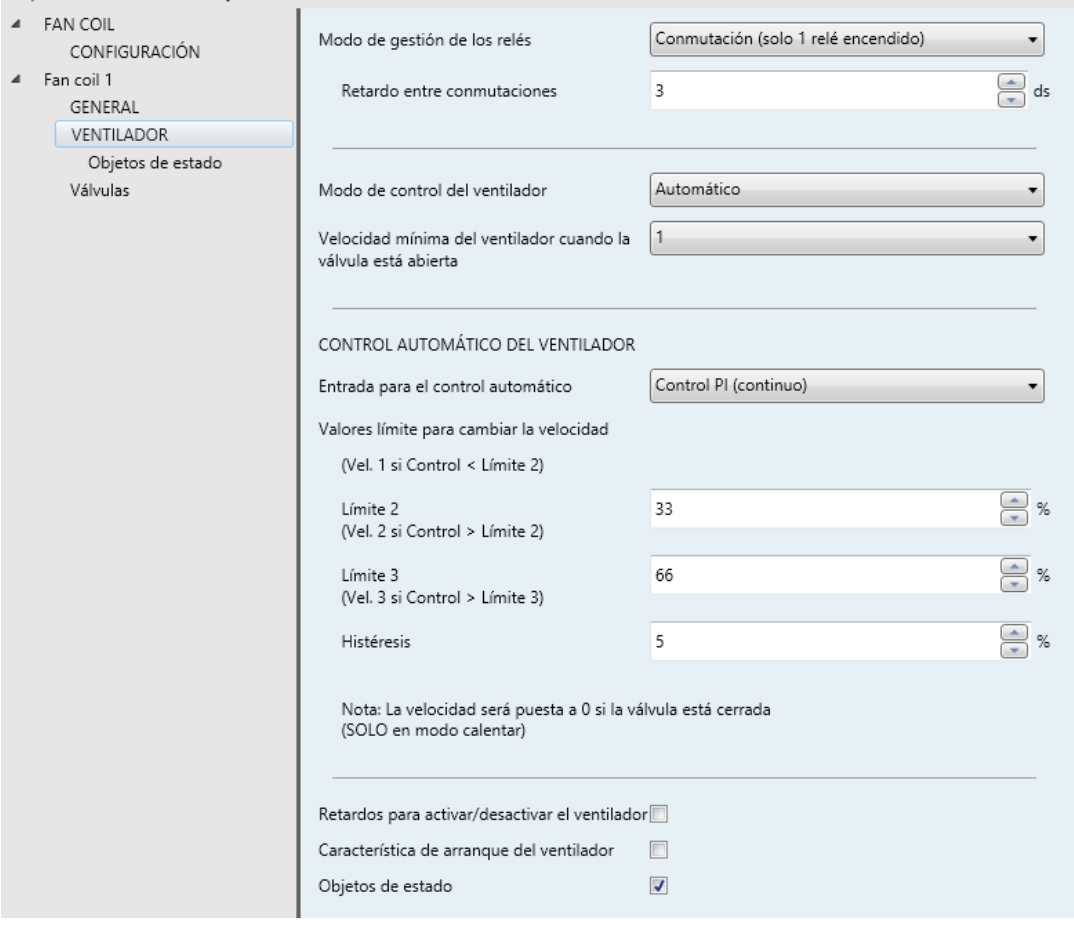

**Figura 5.** Control aplicado a la válvula - Ventilador

**Modo de control del ventilador**. "Automático" (sección [2.2.2.1\)](#page-15-0), "Manual" [\(2.2.2.2\)](#page-18-0) o "Automático + Manual" (sección [2.2.2.3\)](#page-18-1).

**Velocidad mínima del ventilador cuando la válvula está abierta**: las opciones disponibles dependerán del número de velocidades configuradas en el apartado "General" (sección [2.1\)](#page-5-1).

#### <span id="page-15-0"></span>2.2.2.1 CONTROL AUTOMÁTICO

El control automático de la velocidad de ventilación puede estar determinado por un **control PI continuo externo** (procedente de un termostato) o bien basarse en la **diferencia entre una temperatura de referencia y una consigna**, recibidas también externamente.

#### **Control PI**:

El valor PI se recibe mediante un objeto de comunicación de tipo porcentaje, y podrá ser el mismo el mismo valor que controla la válvula, si esta también se ha configurado para controlarse mediante un valor de PI.

El programa de aplicación aplicará una velocidad u otra al ventilador dependiendo de si el valor de control PI supera ciertos límites parametrizables, denominados **Límite 2** y **Límite 3**.

- $\triangleright$  Valor PI < Límite 2  $\rightarrow$  velocidad 1.
- $\triangleright$  Valor PI ≥ Límite 2 → velocidad 2
- > Valor PI ≥ Límite  $3 \rightarrow$  velocidad 3

El criterio anterior, así como el número de límites a parametrizar, queda condicionado por el valor que se haya seleccionado en el parámetro **Velocidad mínima del ventilador cuando la válvula está abierta** (sección [2.2.2\)](#page-13-0).

#### **Diferencia de temperaturas**:

La velocidad de ventilación se determina dependiendo de una **temperatura de consigna** (o temperatura objetivo) y de la **temperatura ambiente** (o de referencia), recibidas a través de sendos objetos de comunicación.

La diferencia entre ambas temperaturas determinará el nivel de ventilación dependiendo de si supera ciertos umbrales parametrizables, denominados **Dif. 2** y **Dif. 3**:

 $\triangleright$   $|T_{\text{consiana}} - T_{\text{ambientel}}| < \text{Dif. } 2 \rightarrow \text{velocidad 1}.$ 

- $\triangleright$   $|T_{\text{consiana}} T_{\text{ambiente}}| \geq \text{Dif. } 2 \rightarrow \text{velocidad } 2.$
- $\triangleright$  |T consigna T<sub>ambiente</sub> ≥ Dif. 3  $\rightarrow$  velocidad 3.

El criterio anterior, así como el número de umbrales a parametrizar, queda condicionado por el valor que se haya seleccionado en el parámetro **Velocidad mínima del ventilador cuando la válvula está abierta** (sección [2.2.2\)](#page-13-0).

También existe un parámetro para establecer una **histéresis** a los umbrales de cambio de velocidad. Esto permite evitar que pequeñas variaciones de temperatura en el entorno del límite entre los diferentes niveles provoquen continuamente cambios de velocidad.

El siguiente ejemplo ilustra este tipo de control.

#### *Ejemplo (diferencia de temperaturas)*

*Suponer que se parametriza una histéresis de 0,5ºC y los siguientes umbrales:* 

- *Dif 2 = 3ºC.*
- *Dif 3 = 5ºC.*

*El modo actual es "Enfriar" y la temperatura de consigna es de 25ºC. Suponiendo que la temperatura ambiente va adquiriendo los siguientes valores, las velocidades de ventilación serán las que se indican:* 

- **27°C**  $\rightarrow$   $|T_{\text{consional}} T_{\text{ambientel}}|$  > (Dif 1 + h)  $\rightarrow$  Velocidad 1.
- $30,5$ <sup>o</sup>C →  $|T_{\text{consigna}} T_{\text{ambientel}}| \geq (Diff 3 + h)$  → Velocidad 3.
- **28,6<sup>o</sup>C →**  $|T_{\text{consiana}} T_{\text{ambientel}}|$  > (Dif 2 − h) → Velocidad 2.

#### **PARAMETRIZACIÓN ETS**

En primer lugar deberá configurarse el siguiente parámetro:

**Entrada para el control automático**: "Control PI (continuo)" o "Diferencia de temperaturas".

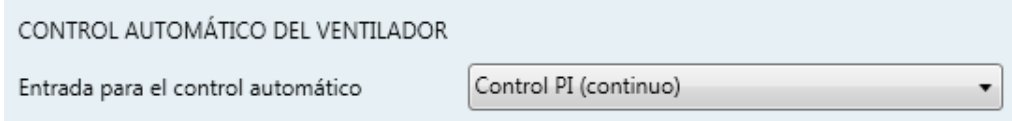

**Figura 6.** Control automático del ventilador

En el caso de seleccionarse "Control PI (continuo)", el integrador deberá configurar los valores deseados (en términos de porcentaje) para los límites **Límite 2** y **Límite 3**, o bien sólo algunos de ellos dependiendo del valor que se haya configurado como velocidad mínima.

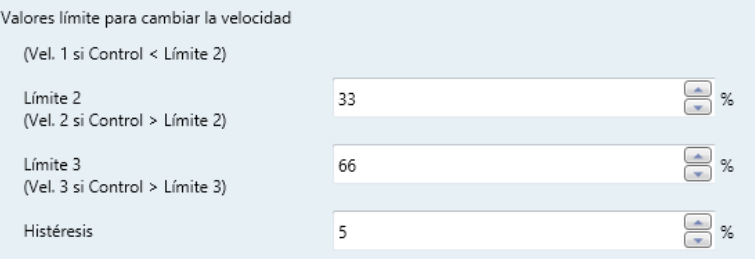

**Figura 7.** Control automático del ventilador. Control PI (continuo).

En el caso de seleccionarse "Diferencia de temperaturas", el integrador deberá configurar los valores deseados (en términos de décimas de grado, entre 0 y 250) para los umbrales **Dif 1**, **Dif 2** y **Dif 3**, o bien sólo algunos de ellos dependiendo del valor que se haya configurado como velocidad mínima. Asimismo, podrá configurarse una **histéresis** (entre 0 y 20 décimas de grado).

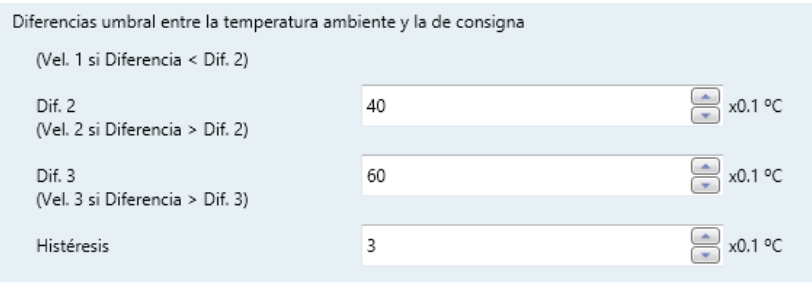

**Figura 8.** Control automático del ventilador. Diferencia de temperaturas.

Para efectuar esta diferencia de temperaturas se proporcionan los objetos de dos bytes "**[FCn] Temperatura ambiente**" y "**[FCn] Temperatura de consigna**".

#### <span id="page-18-0"></span>2.2.2.2 CONTROL MANUAL

El control manual de la velocidad de ventilación se puede hacer mediante **objetos de distinto tipo** que permiten al usuario elegir la velocidad deseada sin tener en cuenta el tiempo que la válvula permanece abierta ni la diferencia de temperaturas. Sí son aplicables, no obstante, las siguientes consideraciones:

- Si la válvula está abierta y se ha configurado una **velocidad mínima**, el usuario no podrá establecer una velocidad por debajo de ésta.
- Si el *fan coil* se halla en modo Calentar, el ventilador no podrá encenderse mientras **la válvula esté cerrada**. En modo Enfriar dependerá de si el parámetro **Recirculación de aire automática en modo enfriar** se encuentra habilitado o no (ver [ANEXO I. Recirculación de aire automática\)](#page-43-0).

Dado que el control manual de ventilación y los objetos destinados a efectuarlo son comunes para el control aplicado a la válvula y para el control aplicado al ventilador, los detalles adicionales se han incluido en la sección [2.4.](#page-25-1)

#### <span id="page-18-1"></span>2.2.2.3 CONTROL AUTOMÁTICO + MANUAL

Si se permite tanto el control automático como el control manual de la velocidad de ventilación, será aplicable todo lo explicado en las secciones [2.2.2.1](#page-15-0) y [2.2.2.2,](#page-18-0) si bien se ofrecen algunas opciones adicionales, como se indica a continuación.

#### **PARAMETRIZACIÓN ETS**

Los siguientes parámetros específicos se muestran cuando se ha elegido "Automático + Manual" como modo de control del ventilador.

- **Modo tras descarga de ETS**: "Automático" o "Manual".
- **Objeto de cambio manual/automático**: determina qué valor conmutará entre un modo de control y otro, cuando se reciba a través del objeto "**[FCn] Ventilador: manual / automático**":
	- $\geq$  "0 = Automático; 1 = Manual".
	- $\geq$  "0 = Manual; 1 = Automático".
- **Volver a modo automático tras un periodo de tiempo**: establece si se desea que, transcurrido un tiempo de inactividad, el modo manual conmute

automáticamente al modo automático. Ese tiempo se define en el parámetro "**Duración del control manual**" (1 a 1440 minutos, o 1 a 24 horas), y puede sobrescribirse mediante el objeto de dos bytes homónimo.

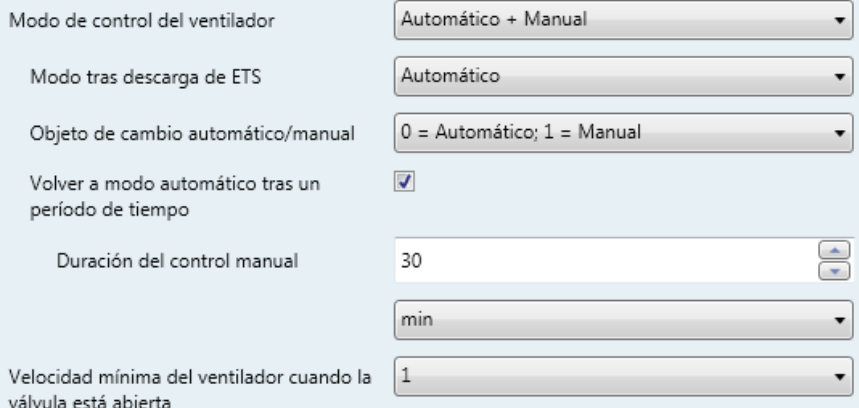

**Figura 9.** Control automático + manual

### <span id="page-20-0"></span>**2.3 CONTROL APLICADO AL VENTILADOR**

En este caso, el control se centrará en atender las órdenes sobre el ventilador que lleguen desde el bus, haciendo el estado de la válvula dependiente de tales órdenes.

Ciertas configuraciones adicionales deben hacerse independientemente del tipo de control elegido. Se recomienda por tanto la lectura de las secciones [2.4](#page-25-1) y [2.5.](#page-31-0)

#### <span id="page-20-1"></span>**2.3.1 CONFIGURACIÓN DEL VENTILADOR**

El control del ventilador puede ser **manual** (la velocidad de ventilación se controlará externamente), **automático** (la velocidad de ventilación la controlará el propio módulo) **o ambos**, si bien el modo de control automático estará disponible en todo momento (el control manual debe habilitarse por parámetro).

#### **PARAMETRIZACIÓN ETS**

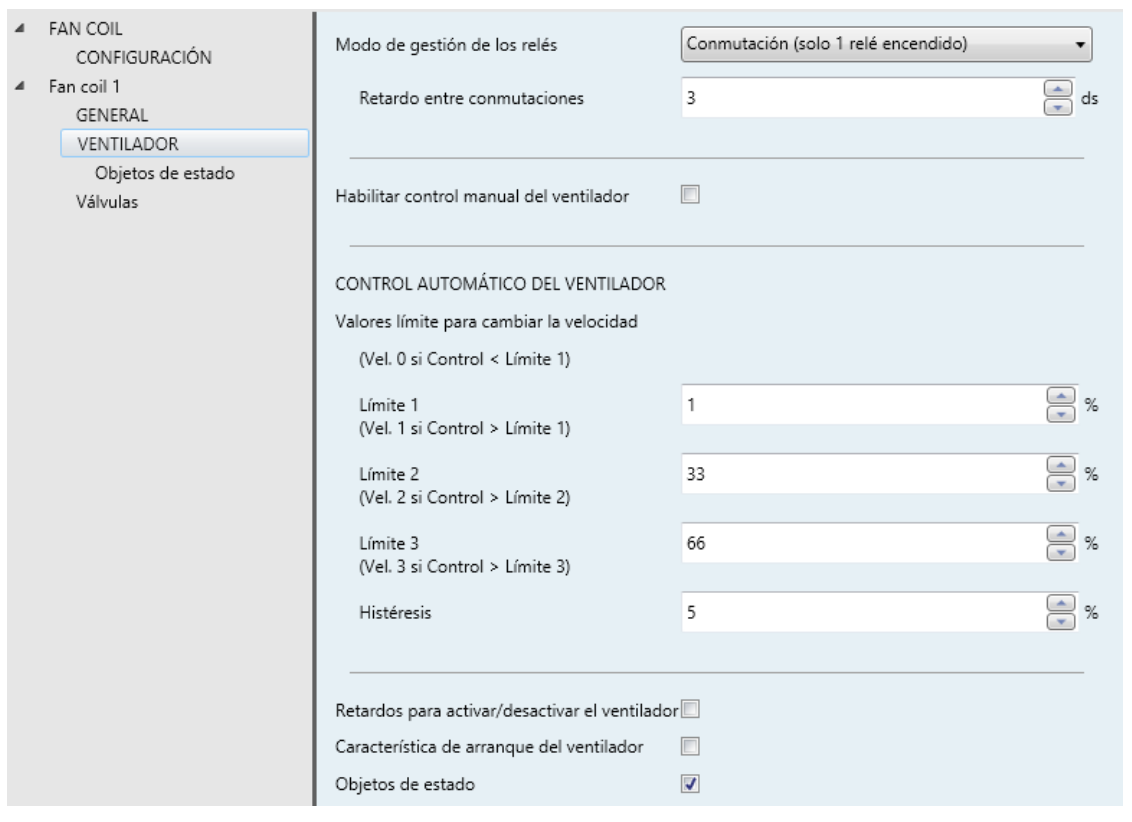

**Figura 10.** Control aplicado al ventilador - ventilador

Cuando el control se ha configurado como aplicado al ventilador, la pestaña "Ventilador" muestra la siguiente opción específica (para el resto de las opciones, ver la sección [2.4\)](#page-25-1).

**Habilitar control manual del ventilador**: determina si se desea hacer uso del modo de control manual del ventilador (ver sección [2.3.1.2\)](#page-22-0).

El modo de control automático, por su parte, está disponible en todo momento.

#### <span id="page-21-0"></span>2.3.1.1 CONTROL AUTOMÁTICO

El control automático de la velocidad de ventilación estará condicionado por un objeto de control de tipo **porcentaje** por cada modo de funcionamiento (calentar / enfriar).

Por ello, es necesario establecer el **rango de los valores** que, cuando se reciban por los objetos mencionados (desde un control termostático externo de tipo PI continuo), determinarán la velocidad a fijar en el ventilador. Para ello se definen por parámetro los valores Límite 1, Límite 2 y Límite 3, de forma que:

- $\triangleright$  Valor recibido < Límite 1  $\rightarrow$  ventilador apagado.
- Valor recibido ≥ Límite 1 → velocidad 1.
- $\triangleright$  Valor recibido ≥ Límite 2 → velocidad 2
- $\triangleright$  Valor recibido ≥ Límite 3 → velocidad 3

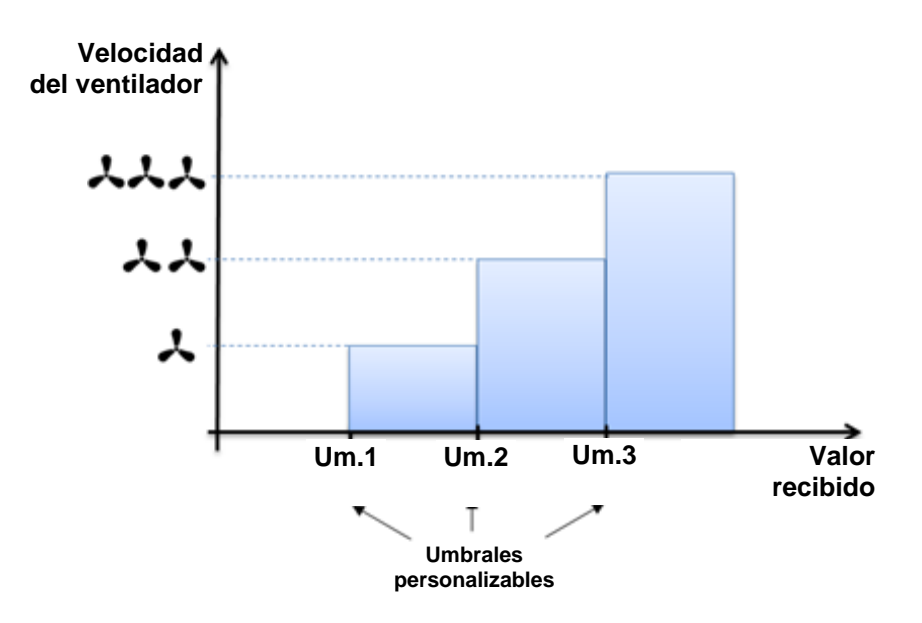

**Figura 11.** Umbrales, valor recibido y velocidad de ventilación**.**

Además, se podrá configurar una **histéresis** para evitar conmutaciones reiteradas de los relés cuando la señal de control oscile entre valores cercanos a los límites parametrizados. De este modo, se conmutará a una velocidad superior si la señal de control es mayor que el límite parametrizado más la histéresis, y se conmutará a una velocidad inferior si la señal es menor que el límite menos la histéresis.

Teniendo activado el parámetro **Recirculación de aire automática en modo enfriar**, al recibir un valor de control en modo enfriar menor que el Límite 1, se cerrará la válvula pero el ventilador se mantendrá con la velocidad 1 (ver [ANEXO I. Recirculación](#page-43-0)  [de aire automática\)](#page-43-0).

El criterio anterior, así como el número de límites a parametrizar, queda condicionado por el valor que se haya seleccionado en el parámetro **Número de niveles de ventilación** (sección [2.1\)](#page-5-1).

#### **PARAMETRIZACIÓN ETS**

Los valores de **Límite 1**, **Límite 2** y **Límite 3** se establecen mediante los siguientes parámetros:

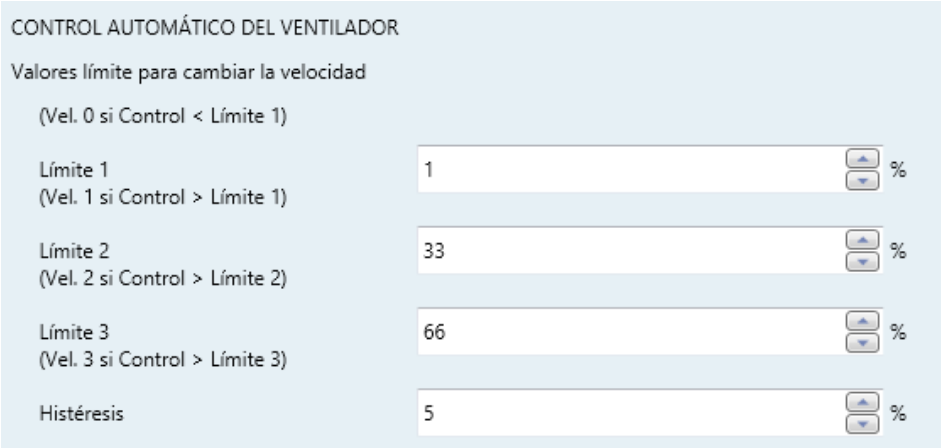

**Figura 12.** Límites para el ventilador de tres velocidades

El control automático se efectúa mediante los objetos de tipo porcentaje "**[FCn] Ventilador calentar: control continuo**" y/o "**[FCn] Ventilador enfriar: control continuo**", destinados a enlazarse a un control termostático de tipo PI externo.

#### <span id="page-22-0"></span>2.3.1.2 CONTROL AUTOMÁTICO + MANUAL

El modo manual de control (opcional) permite al usuario establecer desde una velocidad en el ventilador **su propia interfaz de usuario** independientemente del valor recibido a través de los objetos de control automático, destinados típicamente a enlazarse a un termostato externo.

Existirá un objeto para **conmutar entre el control automático y el control manual**, así como la posibilidad de que el control vuelva a ser automático tras un tiempo sin recibirse órdenes de tipo manual.

También se podrá elegir el comportamiento deseado cuando, durante el control manual y en modo calentar, se reciba por el **objeto de control automático un porcentaje inferior al Límite 1** (ver sección [2.3.1.1\)](#page-21-0). Durante un control automático esto provoca el cierre de la válvula y el apagado del ventilador, pero si está activo el control manual las opciones son (ver [ANEXO I. Recirculación de aire automática\)](#page-43-0):

- **Cerrar la válvula y apagar el ventilador**, para evitar perder totalmente el control termostático.
- **Ignorar el valor**, dando así preferencia a las órdenes manuales en todo momento (aunque ya se haya alcanzado la consigna). No se evita por tanto que la válvula quede cerrada y el ventilador apagado.
- **Cerrar la válvula y apagar el ventilador, pero sólo en modo calentar**, manteniendo por tanto el control del usuario, pero evitando que el *fan coil* quede con la válvula de calentar cerrada pero el ventilador abierto (lo que provocaría sensación de frío).

La configuración anterior sólo está disponible para el modo enfriar, y además estará supeditada al parámetro **Recirculación de aire automática en modo enfriar**. Si se halla habilitado, esta configuración tampoco será aplicable al modo enfriar.

En los dos últimos casos, después de apagarse el ventilador y cerrarse la válvula:

- Mientras dure el estado de apagado, se ignorarán las ordenes manuales y se responderá con la velocidad actual (0) y el estado del control (automático).
- Tras recibirse un valor de porcentaje superior a Límite 1, se aplicará la velocidad correspondiente y se retomará el control termostático, aunque si posteriormente se recibe una nueva orden manual, se activará nuevamente el control manual.

El resto de opciones se explican en la sección [2.4](#page-25-1) ya coinciden tanto para el control aplicado a la válvula como para el control aplicado al ventilador.

#### **PARAMETRIZACIÓN ETS**

Los siguientes parámetros se muestran al habilitar el modo de control manual.

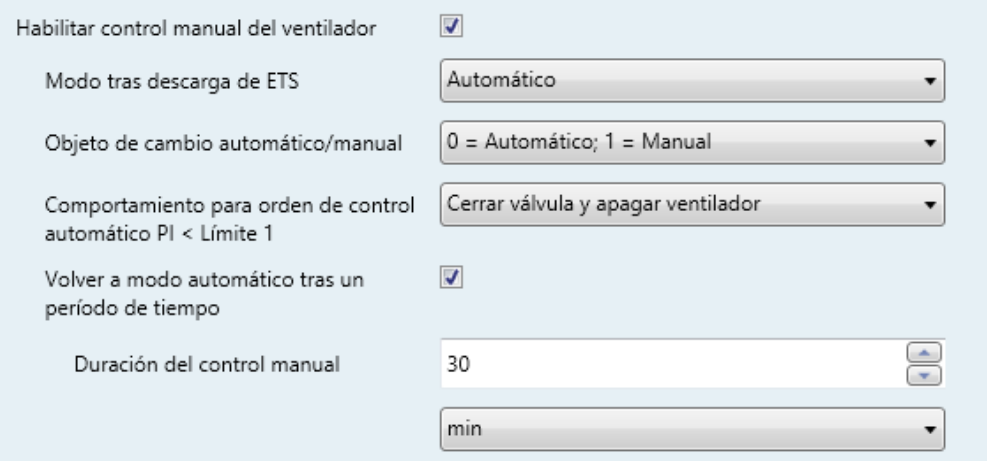

**Figura 13.** Configuración del modo de control manual para el control aplicado al ventilador.

- **Objeto de cambio automático/manual**: establece el valor que debe recibirse a través de "**[FCn] Ventilador: manual/automático**" para conmutar el modo de control: "0 = Automático; 1 = Manual" o bien "0 = Manual; 1 = Automático".
- **Comportamiento para orden de control automático PI < Límite 1**: establece qué se debe hacer durante el control manual si se recibe una orden automática de apagado: "Cerrar válvula y apagar ventilador", "Nada (ignorar órdenes del PI en control manual" o "Cerrar válvula y apagar ventilador (solo calentar)".
- **Volver a modo automático tras un período de tiempo**: establece si se desea que, transcurrido un tiempo de inactividad, el modo manual conmute automáticamente al modo automático. Ese tiempo se define en el parámetro "**Duración del control manual**" (1 a 1440 minutos, o 1 a 24 horas), y puede sobrescribirse mediante el objeto de dos bytes homónimo.

El resto de los parámetros de la pestaña coincide con los ya descritos para el control automático (ver sección [2.3.1.1\)](#page-21-0) o son comunes para el control aplicado a la válvula y para el control aplicado al ventilador, por lo que se explican en la sección [2.4.](#page-25-1)

#### <span id="page-25-0"></span>**2.3.2 CONFIGURACIÓN DE LA VÁLVULA**

El estado de la válvula quedará **determinado por el estado del ventilador**, tanto si éste se controla de forma externa mediante el objeto de control automático (PI) como si se hace mediante alguno de los objetos de control manual. Este comportamiento, no obstante, dependerá de si se ha habilitado o no el parámetro **Recirculación de aire automática en modo enfriar**, tal como se detalla más detenidamente en el [ANEXO I.](#page-43-0)  [Recirculación de aire automática.](#page-43-0)

#### **PARAMETRIZACIÓN ETS**

Para el control orientado al ventilador de las válvulas todo-nada no se proporciona ningún parámetro específico en la pestaña "Válvula". Consúltese por tanto la sección [2.5,](#page-31-0) relativa a los parámetros comunes.

Además, en este caso no existe ningún objeto de control para actuar sobre las válvulas directamente, dado que su estado dependerá en todo momento del estado del ventilador y del objeto que determina el **modo de funcionamiento** (calentar / enfriar).

### <span id="page-25-1"></span>**2.4 CONFIGURACIÓN COMÚN (VENTILADOR)**

En esta sección se describen las configuraciones comunes del ventilador, independientemente de haberse configurado un control aplicado a válvula o aplicado al ventilador.

El módulo Fan coil 'Relays' puede controlar hasta **tres velocidades de ventilación**. Para activar cada una de ellas se acciona una salida binaria, bien por conmutación o por acumulación:

- **Conmutación**: sólo una de las tres salidas correspondientes al ventilador está activa en cada momento (un único relé activado para cada velocidad). Se puede configurar por parámetro un **retardo** entre la apertura del relé de la velocidad de origen y el cierre del relé de la velocidad de destino (por lo que ambos relés permanecen abiertos durante unos instantes).
- **Acumulación**: la velocidad es proporcional al número de salidas activas (es decir, relés cerrados), que se van accionando secuencialmente.

Por otra parte, en secciones anteriores ya se ha indicado que el ventilador dispone de un control automático y de un control manual. Aunque existen diferencias dependiendo de si el control es orientado al ventilador u orientado a la válvula (ver secciones anteriores), en esencia se diferencian en que:

- En el **control automático**, la velocidad de ventilación se calcula automáticamente según la parametrización y según una referencia externa.
- En el **control manual** el usuario interviene directamente, solicitando mediante objetos de diferente tipo el nivel de velocidad que desea en cada momento.

Cuando ambos modos se permiten, se dispone de un objeto para pasar de un modo de control a otro, si bien **la recepción de una orden manual** provoca por sí misma el cambio al modo manual. Por otra parte, puede configurarse un tiempo transcurrido el cual, si no se han recibido órdenes manuales, el control volverá a ser automático.

Con respecto al **control manual**, los objetos de comunicación que permiten fijar una velocidad son de los siguientes tipos, y en cualquier caso están condicionados por el número de velocidades permitidas (ver sección [2.1\)](#page-5-1):

- **Objetos de un bit (uno por velocidad)**, que activan la correspondiente velocidad cuando reciben el valor "1".
- **Objetos de control por pasos**: objetos de un bit para aumentar o reducir la velocidad de manera secuencial, bien **cíclicamente** (un nuevo paso tras el nivel máximo activa de nuevo el nivel mínimo) o no.

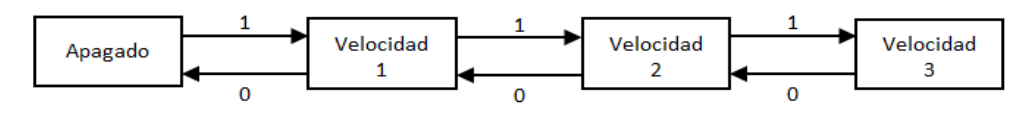

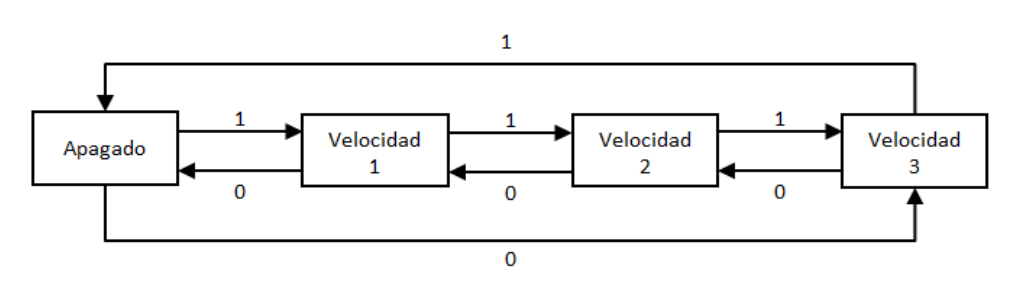

**Figura 14.** Control del ventilador por pasos no cíclico

**Figura 15.** Control del ventilador por pasos cíclico

En la secuencia anterior se puede incluir un estado adicional: **el modo automático de velocidad**, que permitirá cambiar al control automático. Se permiten las siguientes opciones:

- Control no cíclico:
	- Activar velocidad automática si, estando el ventilador apagado, se solicita una disminución de velocidad.
	- Activar la velocidad automática si, estando activa la velocidad máxima, se solicita un aumento de velocidad.
	- Activar la velocidad automática en los dos casos anteriores.
- Control cíclico: la velocidad automática será un estado intermedio entre ambos extremos de la secuencia.
- **Objeto de enumeración de un byte**: la velocidad se activará al recibirse desde el bus el número entero correspondiente (0, 1, 2, 3).
- **Objeto de porcentaje**: la velocidad se activará al recibirse desde el bus el valor de porcentaje correspondiente, conforme al estándar KNX (ver [Tabla 2\)](#page-27-0).

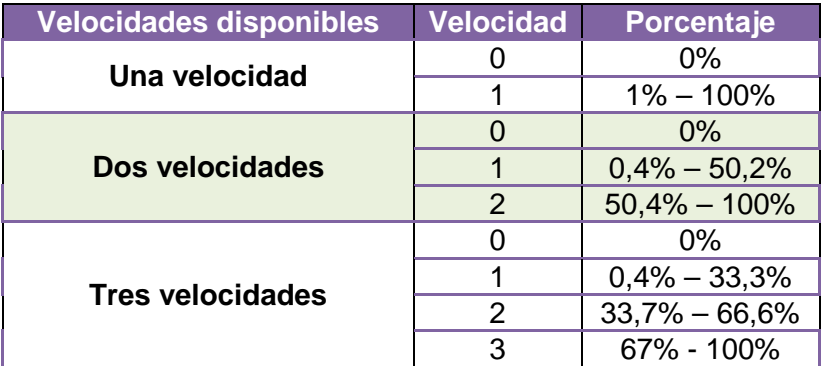

**Tabla 2.** Control manual con objeto de porcentaje

<span id="page-27-0"></span>Para cada uno de los objetos mencionados salvo el de control por pasos existe **un objeto de estado análogo**, mediante el cual puede conocerse la velocidad del ventilador en todo momento, incluso durante el control automático.

Por otro lado, puede definirse un **retardo en la activación y la desactivación del ventilador** tras una acción sobre la válvula (tanto en modo calentar como en enfriar):

En un **control aplicado a las válvulas**, este retardo afectará al encendido o el apagado automáticos del ventilador cuando sean consecuencia de una apertura o un cierre de la válvula.

En **control aplicado al ventilador**, este retardo se aplicará en el encendido del ventilador cuando se reciba una orden para ello estando el ventilador apagado y la válvula cerrada (lo cual implica que se abra), y también al apagado del ventilador cuando se reciba una orden para ello estando el ventilador encendido y la válvula abierta (lo cual implica que se cierre).

*Ejemplo: retardo en la activación / desactivación.*

*Se tiene un control aplicado a válvula con un retardo para la activación del ventilador de dos minutos y para la desactivación de diez minutos. Suponiendo que el control del ventilador sea automático, y que se recibe un valor PWM del 50%:*

- $\cdot$ *Al recibir la orden, se abre la válvula inmediatamente.*
- *Tras dos minutos, se enciende el ventilador con la velocidad parametrizada.*  $\cdot$
- $\cdot$ *Transcurrida la mitad del ciclo PWM, la válvula se cierra.*
- ., *Tras otros diez minutos, el ventilador se apaga.*

Por último, tanto en el control orientado a la válvula como en el control orientado al ventilador, es posible configurar la **característica de arranque del motor del ventilador**, lo cual es de utilidad en motores que durante el arranque demanden una corriente superior a la que posteriormente consumen en su funcionamiento normal. Por ello, en el arranque, algunos motores necesitan pasar durante un cierto tiempo por una velocidad alta (ej.: 2 o 3) antes de posicionarse en una velocidad menor.

#### **PARAMETRIZACIÓN ETS**

Los siguientes parámetros están disponibles en la pestaña "Ventilador" tanto si se ha configurado un control aplicado a la válvula como aplicado al ventilador (consúltense las secciones [2.2](#page-9-0) y [2.32.3](#page-20-0) para los parámetros específicos de un caso y otro).

**Modo de gestión de los relés**: "Conmutación (solo un relé encendido)" o "Acumulación (varios relés encendidos)".

Si se selecciona "Conmutación", se muestra un parámetro adicional ("**Retardo entre conmutaciones**") para establecer un retardo (3 a 100 décimas de segundo) entre que la válvula de origen se abre y la de destino se cierra, lo que hace que ambas permanezcan abiertas durante ese retardo.

**Retardos para activar / desactivar el ventilador**: habilita o inhabilita una pestaña adicional llamada "**Retardos**", que contiene estos parámetros:

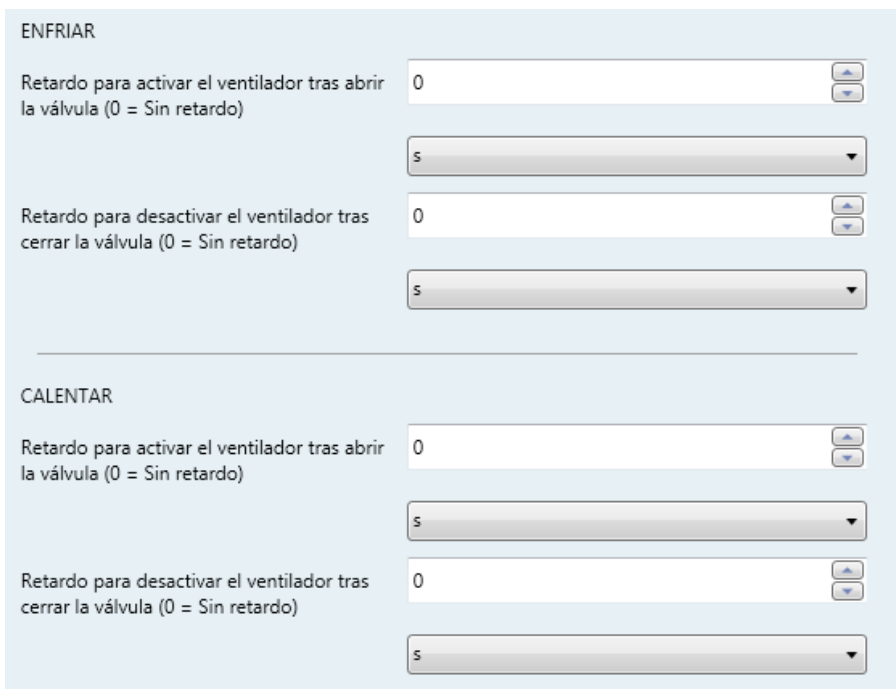

**Figura 16.** Parámetros de la pestaña "Retardos"

- **Retardo para activar el ventilador tras abrir la válvula**: establece la cantidad de tiempo (0 a 3600 segundos, o 0 a 1440 minutos, o 0 a 24 horas) que el ventilador retrasará el encendido tras abrirse la válvula.
- **Retardo para desactivar el ventilador tras cerrar la válvula**: establece la cantidad de tiempo (0 a 3600 segundos, o 0 a 1440 minutos, o 0 a 24 horas) que el ventilador retrasará el apagado tras cerrarse la válvula.

Los dos parámetros anteriores deben configurarse para **Calentar**, para **Enfriar**  o para ambos, en función de la configuración que se haya hecho hasta ahora.

**Característica de arranque del ventilador**: habilita / inhabilita una pestaña adicional llamada "**Característica de arranque**", que contiene estos parámetros:

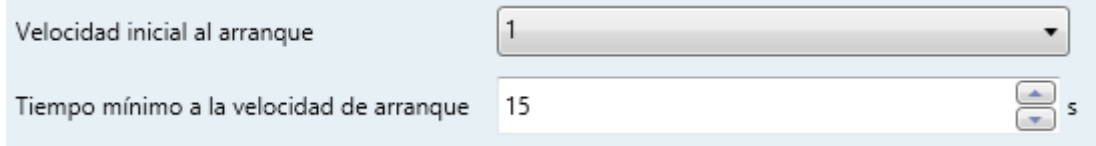

**Figura 17.** Parámetros de la pestaña "Característica de arranque".

- **Velocidad inicial al arranque**: determina la velocidad ("1", "2" o "3") que deberá adopter el motor del ventilador cuando arranca antes de poder adoptar velocidades inferiores. Nótese que las opciones disponibles dependerán del número de velocidades habilitadas desde la pestaña "Configuración" (ver sección [2.1\)](#page-5-1).
- **Tiempo mínimo a la velocidad de arranque**: estable el tiempo (1 a 250 segundos) durante el cual el motor, al arrancar, deberá mantenerse a la velocidad indicada.
- **Objetos de estado**: habilita / inhabilita una pestaña adicional llamada "**Objetos de estado**", que permite habilitar los diferentes objetos de estado del ventilador:

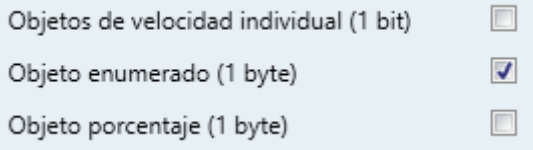

**Figura 18.** Parámetros de la pestaña "Objetos de estado".

- **Objetos de velocidad individual (1 bit)**: habilita/inhabilita los objetos binarios "**[FCn] Ventilador: velocidad x (estado)**", en donde "**x**" varía entre 0 y 3. Estos objetos arrojan el valor "1" cuando el nivel de velocidad al que se refieren se encuentra activo, o "0" si no.
- **Objeto enumerado (1 byte)**: habilita/inhabilita el objeto de un byte "**[FCn] Ventilador: velocidad enumeración (estado)**", que arrojará valores entre 0 y 3 dependiendo del nivel actual de velocidad.
- **Objeto porcentaje (1 byte)**: habilita/inhabilita el objeto de un byte "**[FCn] Ventilador: velocidad porcentaje (estado)**", que arroja valores entre 0% y 100% dependiendo del nivel de velocidad actual y de acuerdo al estándar KNX (véase la Tabla 2. **[Control manual con objeto de](#page-27-0)  [porcentaje](#page-27-0)**).

.

## <span id="page-31-0"></span>**2.5 CONFIGURACIÓN COMÚN (VÁLVULA)**

En esta sección se describen las opciones de configuración de la válvula que son comunes al control aplicado a la válvula y el control aplicado al ventilador.

#### <span id="page-31-1"></span>**2.5.1 VÁLVULA TODO-NADA**

Primeramente se debe definir el **valor de apertura de la válvula**, esto es, si será el valor "0" o el valor "1" el que, en los objetos relativos a la válvula (control PWM, estados, etc.), se asociará a la apertura de la válvula.

Igualmente, se podrá configurar por parámetro un **tiempo mínimo entre conmutaciones** sucesivas de la válvula, evitando daños debidos a aperturas y cierres muy seguidos. Es importante configurar este tiempo con cuidado, pues puede retrasar indebidamente la actuación sobre la válvula, por ejemplo si en un control aplicado a la válvula mediante PI continuo se configura un tiempo de ciclo (ver sección [2.2.1\)](#page-9-1) menor que este tiempo mínimo.

Se puede configurar también un **retardo en los cambios de modo** (Enfriar / Calentar), siempre que ambos modos se encuentren disponibles (ver sección [2.1\)](#page-5-1). Esto permite retardar (siempre) la apertura real de la válvula del nuevo modo desde que se recibe la orden de cambio de modo, de tal manera que:

- Si el *fan coil* es de **cuatro tubos** y se solicitan cambios de modo relativamente seguidos, se pueda garantizar que no lleguen a permanecer abiertas las dos válvulas simultáneamente.
- Si el *fan coil* es de **dos tubos** y se solicitan cambios de modo relativamente seguidos, se pueda garantizar que la válvula sí llega a cerrarse durante las conmutaciones. Además, en este caso el retardo **puede verse incrementado** por el tiempo mínimo entre conmutaciones de la válvula, ya mencionado.

#### **PARAMETRIZACIÓN ETS**

Para las válvulas todo-nada, se haya configurado un control aplicado a la válvula o aplicado al ventilador (consúltense las secciones [2.2](#page-9-0) y [2.3](#page-20-0) para los parámetros específicos de un caso y otro), la pestaña "Válvula" (o "Válvulas" si el *fan coil* es de cuatro tubos) contiene los siguientes parámetros:

- **Valor para abrir la válvula**: "1" o "0".
- **Tiempo mínimo entre conmutaciones de válvula**: 0 a 3600 segundos, o bien 0 a 1440 minutos, o bien 0 a 24 horas.
- **Retardo mínimo para cambio de modo** (sólo disponible si tanto Enfriar como Calentar están disponibles): mismo rango de valores que el parámetro anterior.

#### <span id="page-32-0"></span>**2.5.2 VÁLVULAS TODO-NADA Y VÁLVULAS DE TRES PUNTOS**

En la configuración de las válvulas existirá siempre una opción para **habilitar una función automática de protección antiagarre** independiente para cada válvula, la cual permite evitar que las válvulas permanezcan en una posición fija, ya sea abierta o cerrada, durante un tiempo mayor del configurado. Para ello deberá configurarse una **periodicidad** y un **tiempo de ejecución** (o duración). Cada vez que expire el período, se conmutará automáticamente la válvula a la posición opuesta, permaneciendo así hasta que transcurra el tiempo de ejecución, tras lo cual retomará su posición anterior.

Para minimizar los **efectos indeseables** que la protección antiagarre pueda provocar (por ejemplo, abrir la válvula de calentar en verano, abrir la válvula de enfriar en invierno o cerrar la válvula de calentar en invierno), durante la ejecución del antiagarre se apagará el ventilador, salvo en el caso concreto de que la acción consista en abrir la válvula de calor; en tal caso, se permitirá configurar la velocidad deseada.

#### **Notas**:

- *Una vez finalizado el tiempo de ejecución, tanto la válvula como el ventilador recuperarán su estado previo, salvo que se haya recibido alguna orden de control o de cambio de modo durante la ejecución, la cual se aplicará al término de ésta. Debido a esto último, en el momento de recibirse las órdenes se responderá con el estado actual, evidenciando que por el momento no se ejecutarán.*
- *El recuento del período de antiagarre se efectúa de manera independiente para cada válvulas, si bien sólo se configura un período por cada* fan coil *(tenga dos o cuatro tubos), pudiendo por lo tanto ocurrir que varias válvulas ejecuten esta función si permanecen el mismo tiempo detenidas y si se les han configurado los mismos períodos. No obstante, las válvulas que no estén ejecutando la función de antiagarre no cambiarán de estado.*

*La cuenta del período de antiagarre se reinicia cada vez que se acomete alguna acción de apertura o cierre sobre la válvula. Esta temporización se podrá ver retrasada por posibles pérdidas de tensión del bus KNX, aunque no por los cambios de estado encendido / apagado del módulo de* fan coil*.*

#### **PARAMETRIZACIÓN ETS**

Tanto para las válvulas todo-nada como para las válvulas de tres puntos, se haya configurado un control aplicado a la válvula o aplicado al ventilador (consúltense las secciones [2.2](#page-9-0) y [2.3](#page-20-0) para los parámetros específicos de un caso y otro), la pestaña "Válvula" (o "Válvulas" si el *fan coil* es de cuatro tubos) contiene los siguientes parámetros:

- **Protección antiagarre**: habilita o inhabilita la función de protección antiagarre de la válvula, y con ella los objetos "**[FCn] Válvula enfriar: protección antiagarre (estado)**" y "**[FCn] Válvula calentar: protección antiagarre (estado)**" (que adoptarán el valor "1" cuando la función esté en ejecución o "0" en caso contrario) así como los siguientes parámetros adicionales:
	- **Periodicidad**: define el tiempo máximo que la válvula podrá permanecer fija (1 a 255 días).
	- **Duración**: define el tiempo de ejecución, durante el cual la válvula permanecerá en la posición contraria (1 a 255 minutos).
	- **Velocidad del ventilador cuando se abre la válvula de calentar**: establece la velocidad que adoptará el ventilador (en función del número de velocidades configuradas en el apartado "General"; ver sección [2.1\)](#page-5-1) mientras la válvula de calentar permanezca abierta debido a la ejecución del antiagarre.

**Importante**: *la velocidad 0 (ventilador apagado) sólo se recomienda en caso de certeza de que la instalación no resultará dañada por la concentración de calor en caso de quedar la válvula de calentar abierta durante el tiempo configurado de ejecución del antiagarre*.

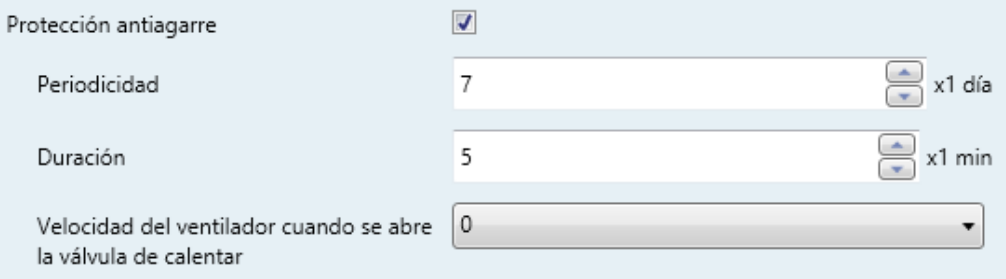

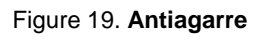

## <span id="page-35-0"></span>**2.6 MONITORIZACIÓN CÍCLICA**

Es posible activar una **monitorización cíclica** de las órdenes de control recibidas desde el dispositivo externo (ej.: un termostato) que controla este módulo, con objeto de detectar fallos de comunicación.

Para ello debe definirse un **período de monitorización cíclica**, es decir, la frecuencia con que se espera la llegada de esas órdenes desde el bus. Si se supera este tiempo sin recibirse nada, se ejecutará una cierta reacción y se enviará un objeto de notificación del error.

La **reacción en caso de fallo** puede consistir en:

- Cerrar la válvula y apagar el ventilador.
- Personalizar el estado del ventilador (y, en su caso, de la válvula).
- $\triangleright$  No hacer nada.

El **objeto de notificación** enviará periódicamente (cada quince minutos) el valor "1" mientras persista el error, y el valor "0" (una única vez) una vez resuelto, es decir, una vez se vuelvan a recibir órdenes externas o cuando se entre en algún estado durante el cual no tenga lugar la modificación cíclica:

- $\triangleright$  La monitorización tiene lugar únicamente mientras el módulo esté encendido y no esté en ejecución la función de **protección antiagarre** de la válvula (ver sección [2.5\)](#page-31-0).
- $\triangleright$  En el caso de un control aplicado al ventilador, la monitorización se realizará cuando no esté activo el modo de **control manual** del ventilador.

**Nota**: *en el control aplicado a la válvula, debe prestarse atención a que el tiempo de monitorización sea al menos igual al período del control PWM*.

#### **PARAMETRIZACIÓN ETS**

Si se ha habilitado la función de monitorización cíclica en la pestaña "Configuración" (sección [2.1\)](#page-5-1), estará disponible una pestaña específica llamada "Monitorización cíclica", que contiene los siguientes parámetros.

- **Intervalo de monitorización**: 10 a 3600 segundos, o 1 a 1440 minutos, o 1 a 24 horas.
- **Reacción en caso de fallo**: "Nada", "Cerrar válvula y apagar ventialdor" o "Personalizada". Si se selecciona la última, aparecerán algunos parámetros adicionales según el tipo de control parametrizado:
	- Si el control es aplicado a la **válvula**, siendo esta de tipo **todo-nada**, los parámetros disponibles son:
		- **Estado de la válvula**: establece el estado a adoptar en la válvula ("Abierta", "Cerrada" o "No cambiar").

En el caso de seleccionar "Abierta", aparecerá también el siguiente parámetro:

- **Velocidad del ventilador**: establece la velocidad a adoptar en el ventilador (en función de las que estén disponibles).
- Si el control es aplicado a la **válvula**, siendo esta de **tres puntos**, los parámetros disponibles son:
	- **Control de la válvula**: establece el estado a adoptar en la válvula entre 0% y 100%.

En el caso de seleccionar un valor superior a 0%, aparecerá también el siguiente parámetro:

- **Velocidad del ventilador**: establece la velocidad a adoptar en el ventilador (en función de las que estén disponibles).
- Si el control es aplicado al **ventilador** (y, por tanto, la válvula es todonada), tan solo estará disponible el parámetro **Velocidad del ventilador**.
- **Notificar con un objeto de comunicación**: habilita el objeto binario "**[FCn] Valor de control - Error**", que enviará el valor "1" cada quince minutos en caso de existir un error de comunicación, y el valor "0" (una sola vez) una vez el error está resuelto.

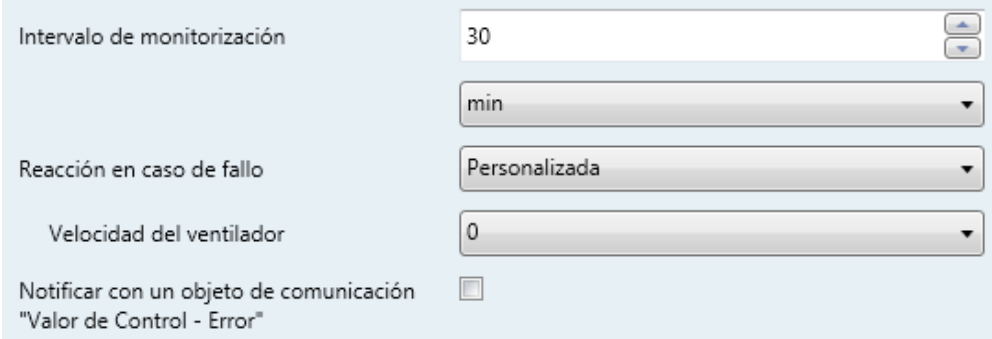

**Figura 20.** Monitorización cíclica. Contol aplicado al ventilador

## <span id="page-38-0"></span>**2.7 ESCENAS**

Es posible definir hasta **cuatro escenas** para que, al recibirse desde el bus el valor de escena correspondiente, el módulo adopte un cierto estado, que deberá definirse atendiendo a lo siguiente:

- Encendido / apagado del módulo.
- Si el tipo de control es **aplicado a la válvula**:
	- Si se ha parametrizado un control de ventilación sólo **automático**, no se permitirá cambiar la velocidad mediante escenas.
	- Si se ha parametrizado un control de ventilación sólo **manual**, se podrá seleccionar una velocidad para el ventilador o dejarla como está.
	- Si se ha parametrizado un control de ventilación **automático y manual**, se permitirá cambiar a uno u otro (y seleccionar una velocidad concreta, en el caso manual) o bien no cambiar el estado.
- Si el tipo de control es **aplicado al ventilador**:
	- Si está **inhabilitado por parámetro el control manual**, no se permitirá cambiar la velocidad mediante escenas.
	- Si está **habilitado por parámetro el control manual**, se permitirá cambiar al modo manual o al modo automático (y seleccionar una velocidad concreta, en el caso manual) o bien no cambiar el estado.

**Nota**: *la configuración de los parámetros Comportamiento para orden de control automático PI < Límite 1 en modo calentar (ver sección [2.3.1.2\)](#page-22-0) y Recirculación de aire automática en modo enfriar (ver sección [2.1\)](#page-5-1) se tendrá en cuenta. Ver* [ANEXO I. Recirculación de aire](#page-43-0)  [automática](#page-43-0)*.*

Hay que tener en cuenta que la ejecución de una escena equivale a enviar las órdenes análogas a los objetos correspondientes. Por lo tanto, el resultado dependerá del estado del que se parta.

Así, por ejemplo, si durante la ejecución de la protección antiagarre se ejecuta una escena que implique la selección manual de una velocidad de ventilación, la orden será almacenada y se ejecutará una vez concluya la función de antiagarre, tal y como ocurriría si se enviara la orden de selección manual mediante el objeto analogo.

En cambio, si la escena ejecutada implicara un apagado del módulo de *fan coil*, sí se ejecutaría esta operación de forma inmediata, interrumpiendo el proceso de protección antiagarre y dándolo por finalizado.

Este módulo permite la **grabación de escenas**, si bien no se almacenarán aquellos estados que, para la configuración actual y de acuerdo a lo explicado arriba, tampoco puedan configurarse en ETS al parametrizar escenas (por ejemplo, la velocidad de ventilación si únicamente se encuentra disponible el control manual). Tampoco se grabarán aquellos estados en que, al configurar la escena por parámetro, se haya elegido la opción de no cambiar.

#### **PARAMETRIZACIÓN ETS**

Una vez habilitadas las escenas en la pestaña de "Configuración" (sección [2.1\)](#page-5-1), aparece una nueva pestaña en el árbol de pestañas de la izquierda llamada "Escenas" con las siguientes opciones:

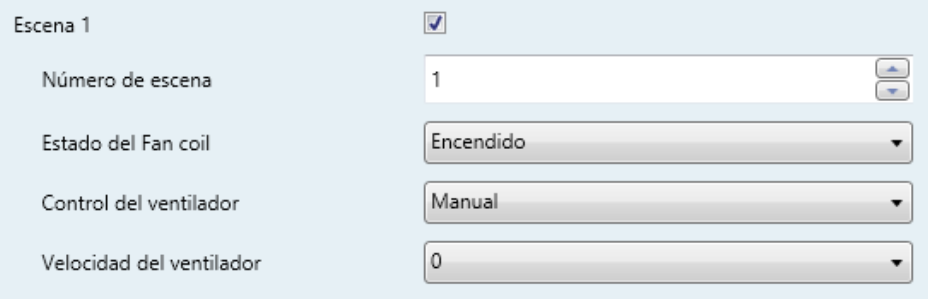

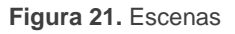

- **Escena "n"**: habilita o no la escena "n", que deberá configurarse mediante los siguientes parámetros adicionales:
	- **Número de escena**: establece el valor (1-64) que, al recibirse a través del objeto "**[Fan coil] Escenas**", desencadenará la ejecución del estado configurado a continuación.
	- **Estado del** *fan coil*: permite seleccionar "encendido" o "apagado".

Los siguientes parámetros sólo aparecen si el estado del *fan coil* se ha puesto como "encendido":

- **Control del ventilador** (sólo disponible si están disponibles tanto el control automático como el control manual del ventilador; sección [2.2.2\)](#page-13-0): permite seleccionar "Automático" o "Manual".
- **Velocidad del ventilador** (sólo disponible si en el parámetro anterior se ha elegido "Manual", o si sólo está disponible el control manual del ventilador): permite seleccionar "0", "1", "2" o "3", suponiendo que todas ellas estén disponibles.

## <span id="page-41-0"></span>**2.8 INICIALIZACIÓN**

Para la inicialización del módulo de *fan coil* tras una descarga de ETS o un fallo de bus, se podrá elegir una configuración inicial personalizada o bien una por defecto.

Para una configuración personalizada se debe definir lo siguiente:

- **El estado inicial**, que puede ser apagado, o el estado anterior (tras descarga será siempre apagado).
- **Si se desea enviar los objetos de estado**, a fin de actualizar a otros dispositivos presentes en la instalación.

Es posible enviar cualesquiera de entre los objetos siguientes (suponiendo que la funcionalidad a la que hacen referencia se haya habilitado en la configuración):

- $\triangleright$  On/Off.
- > Modo (calentar / enfriar).
- Velocidad del ventilador (se enviarán todos los objetos habilitados).
- Modo de control del ventilador (automático / manual).
- Estado de las válvulas (cerrada / abierta o 0-100%).
- Estado de la protección antiagarre (activo / inactivo).
- $\triangleright$  Fallo en la entrada de control.

Igualmente, se puede configurar un **retardo** para este envío.

En la inicialización por defecto no tiene lugar ningún envío, y el módulo retoma el estado anterior (apagado, tras descarga).

#### **PARAMETRIZACIÓN ETS**

Si en la pestaña de "Configuración" (sección [2.1\)](#page-5-1) se ha seleccionado una inicialización personalizada, aparecerá en el árbol de pestañas una nueva llamada "Inicialización", que contiene los siguientes parámetros:

**Estado inicial**: "anterior" o "apagado".

- **Enviar objetos de estado**: si se activa, se mostrarán varias casillas de selección para indicar los objetos que se desee enviar. Y, además el siguiente parámetro:
	- **Retardo**: establece el retardo, desde el arranque del dispositivo, con que se efectuará el envío (0 a 600 segundos).

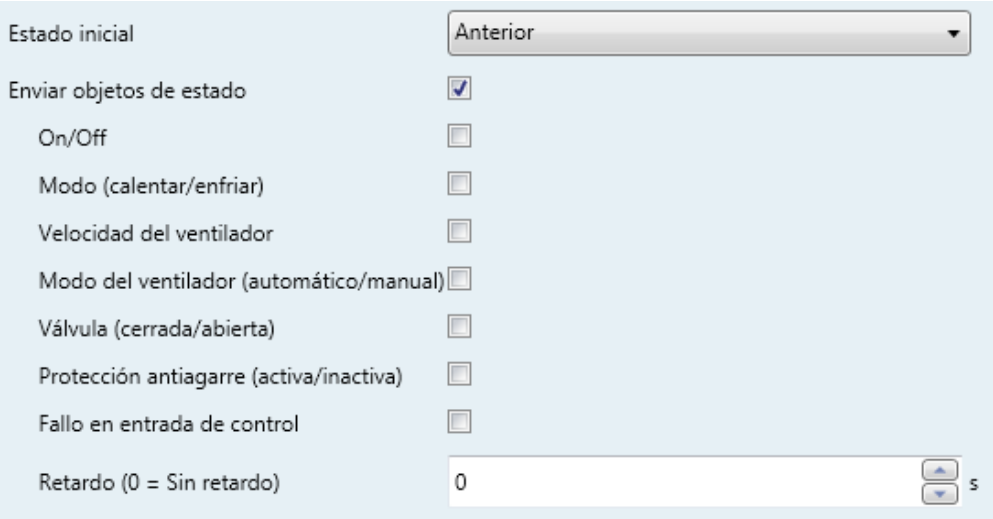

**Figura 22.** Inicialización.

## **ANEXO I. RECIRCULACIÓN DE AIRE AUTOMÁTICA**

La tabla inferior señala los efectos específicos de tener o no habilitada la función de recirculación automática de aire en diferentes situaciones:

<span id="page-43-0"></span>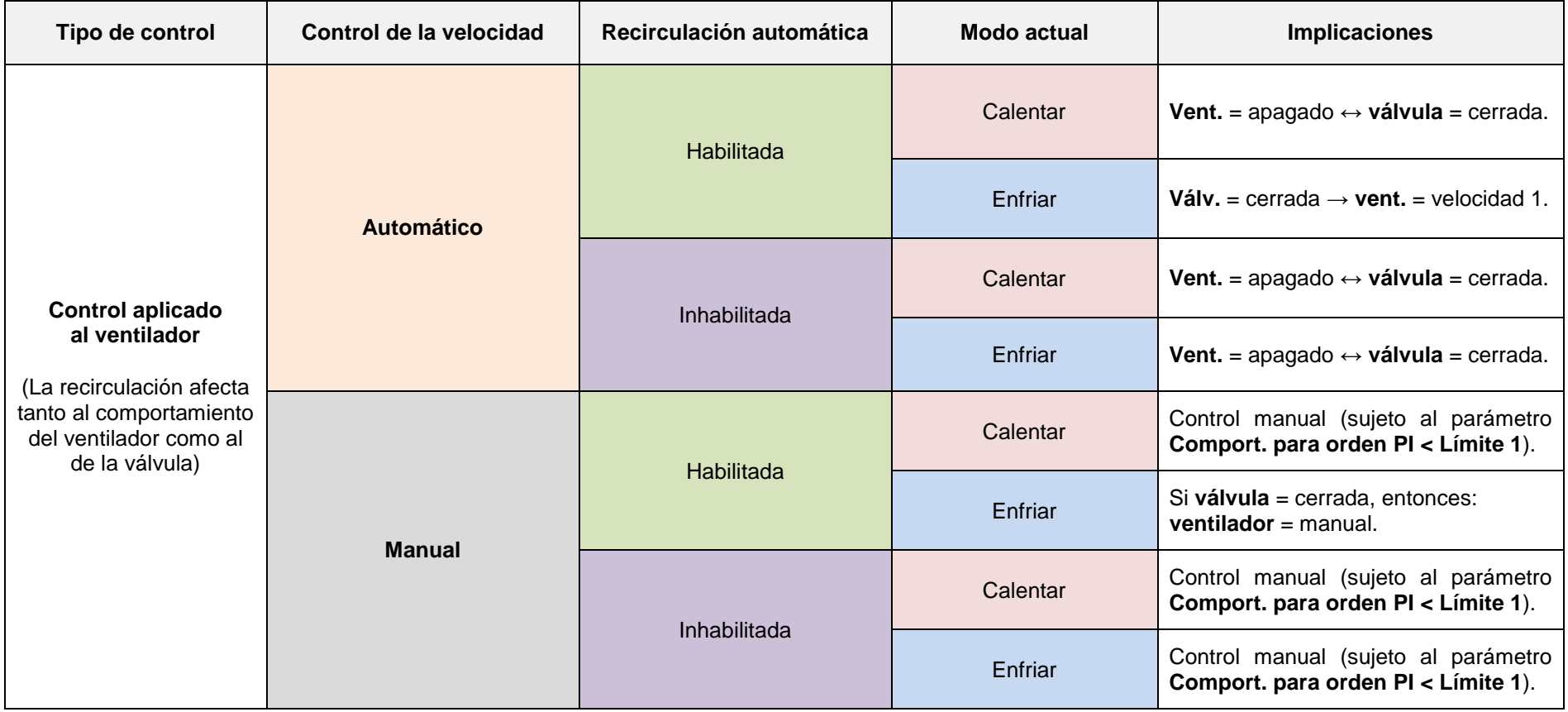

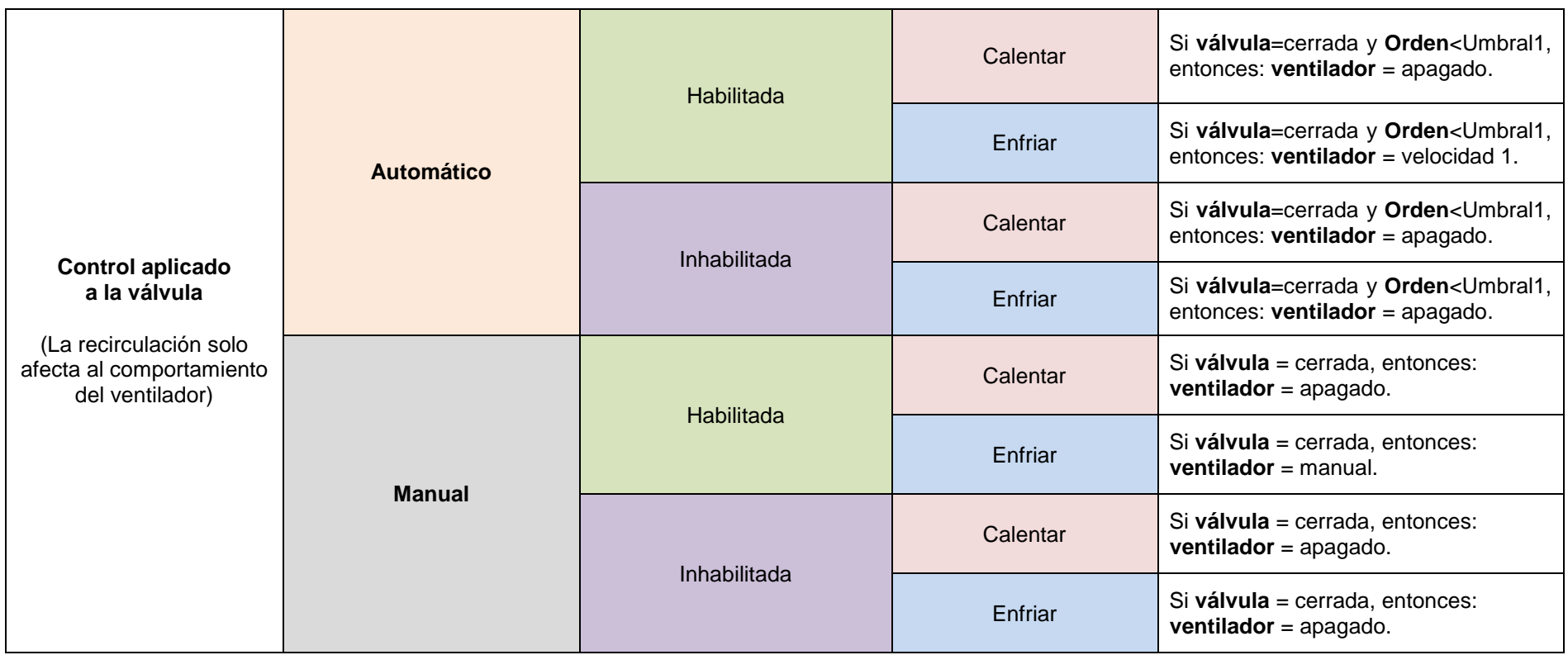

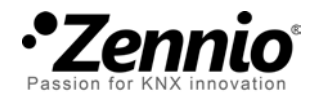

**Únete y envíanos tus consultas sobre los dispositivos Zennio: [http://support.zennio.com](http://support.zennio.com/)**

**Zennio Avance y Tecnología S.L.**

C/ Río Jarama, 132. Nave P-8.11 45007 Toledo (Spain).

*Tel. +34 925 232 002.* 

*www.zennio.com info@*zennio*.com*

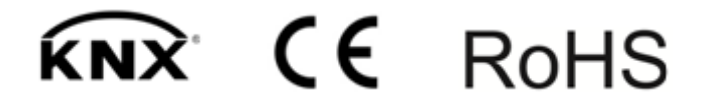